## **General Purpose VFD Series**

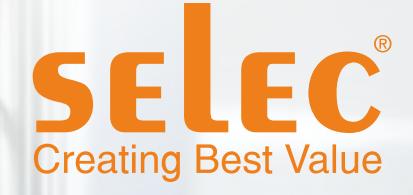

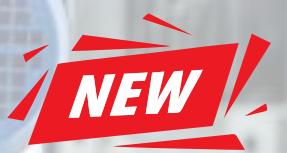

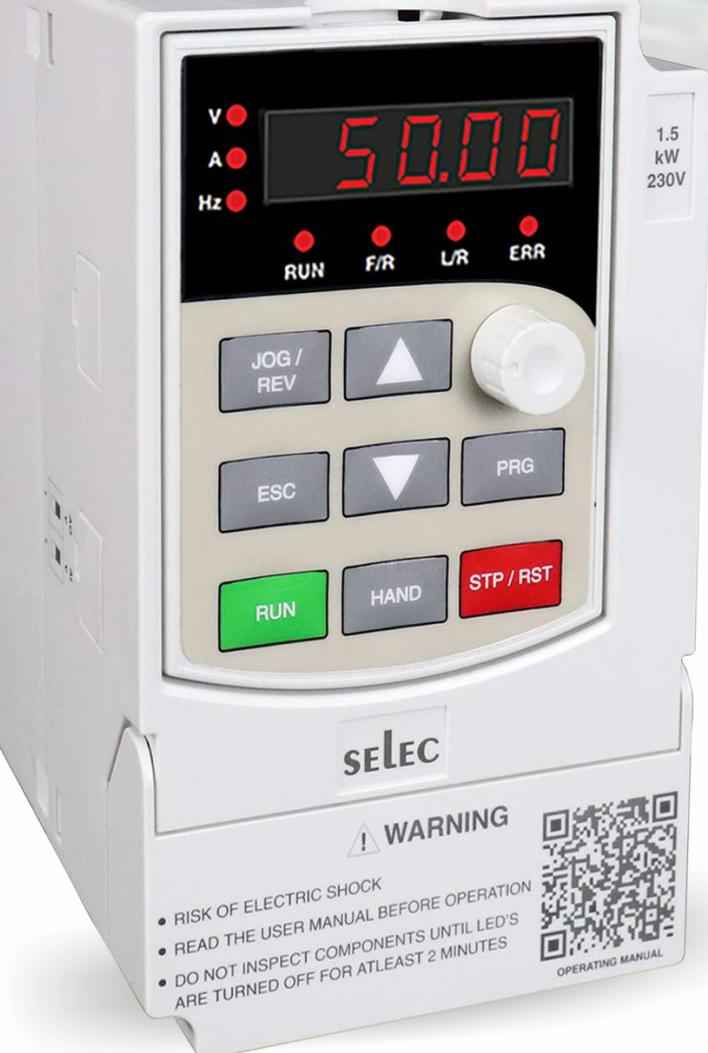

# **User Manual**

www.selec.com

## **PREFACE**

Thank you for choosing the VFD-S General Purpose Variable Frequency Drives series. This manual will provide you with the detailed steps and precautions regarding installation, wiring, setting of functional parameters, routine maintenance, malfunction diagnosis and solution etc.

The VFD-S series of drives focuses on providing you with the best levels of scalar control of asynchronous AC motors. Through the adoption of the most advanced PWM technologies driven through one of the most powerful DSP control systems, this drive is armed with optimized functions and flexibility to drive a myriad of applications with stable performances as per your requirements.

To utilize the drive to its full function and ensure the safety of both users and the product, please read this manual carefully before using the drive. Any incorrect operations may lead to fault, malfunction or shortened lifetime, even damage to the device or the people around it.

This manual is available on our website and is accessible through the QR code provided on the unit and the Parameter List provided as an attachment. We request you to keep it safely considering its importance in commissioning, inspecting, and maintaining the product. In the pursuit of constant improvement, kindly note, that this manual is subject to modifications without any notice.

## **CONTENTS**

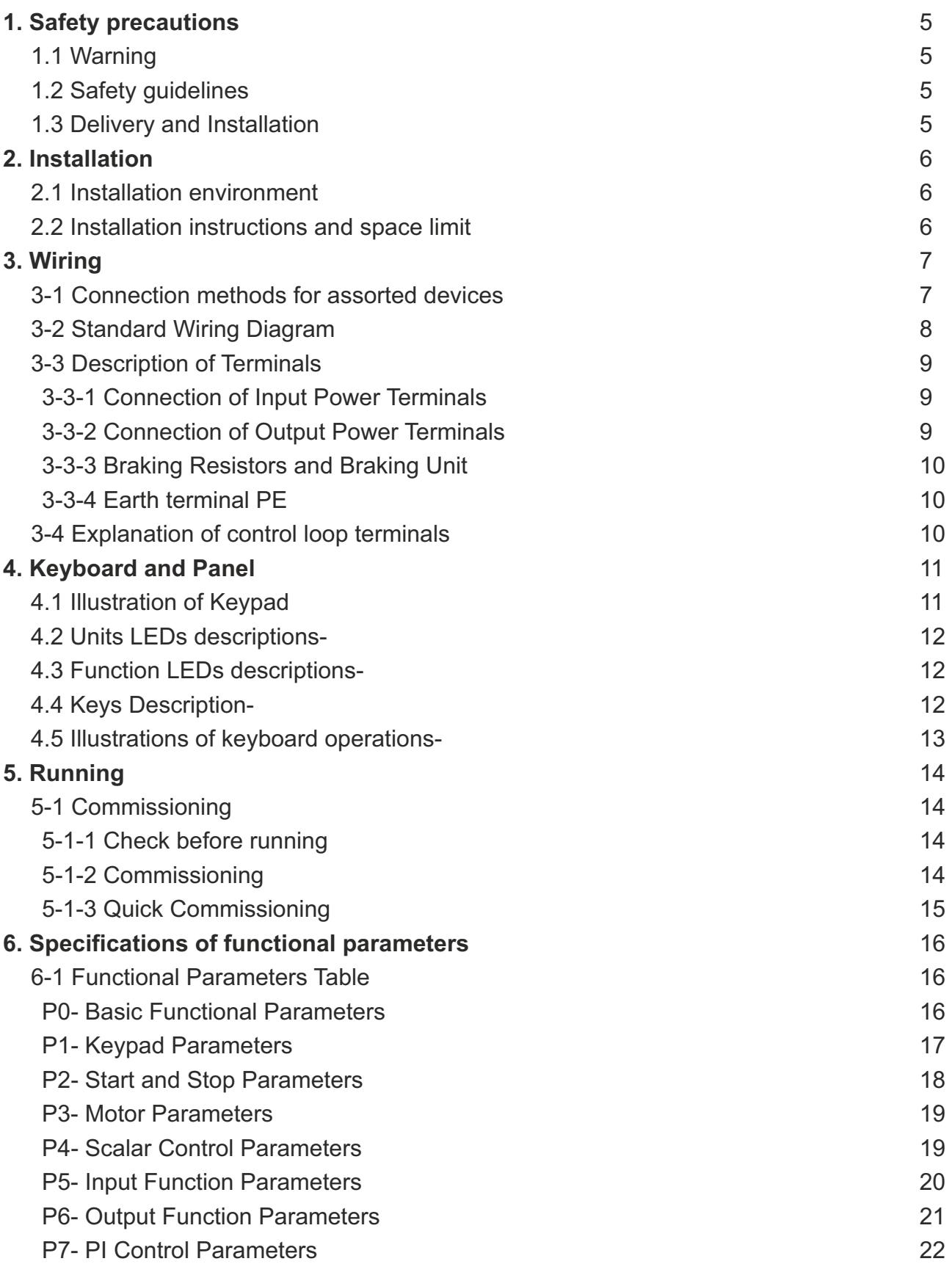

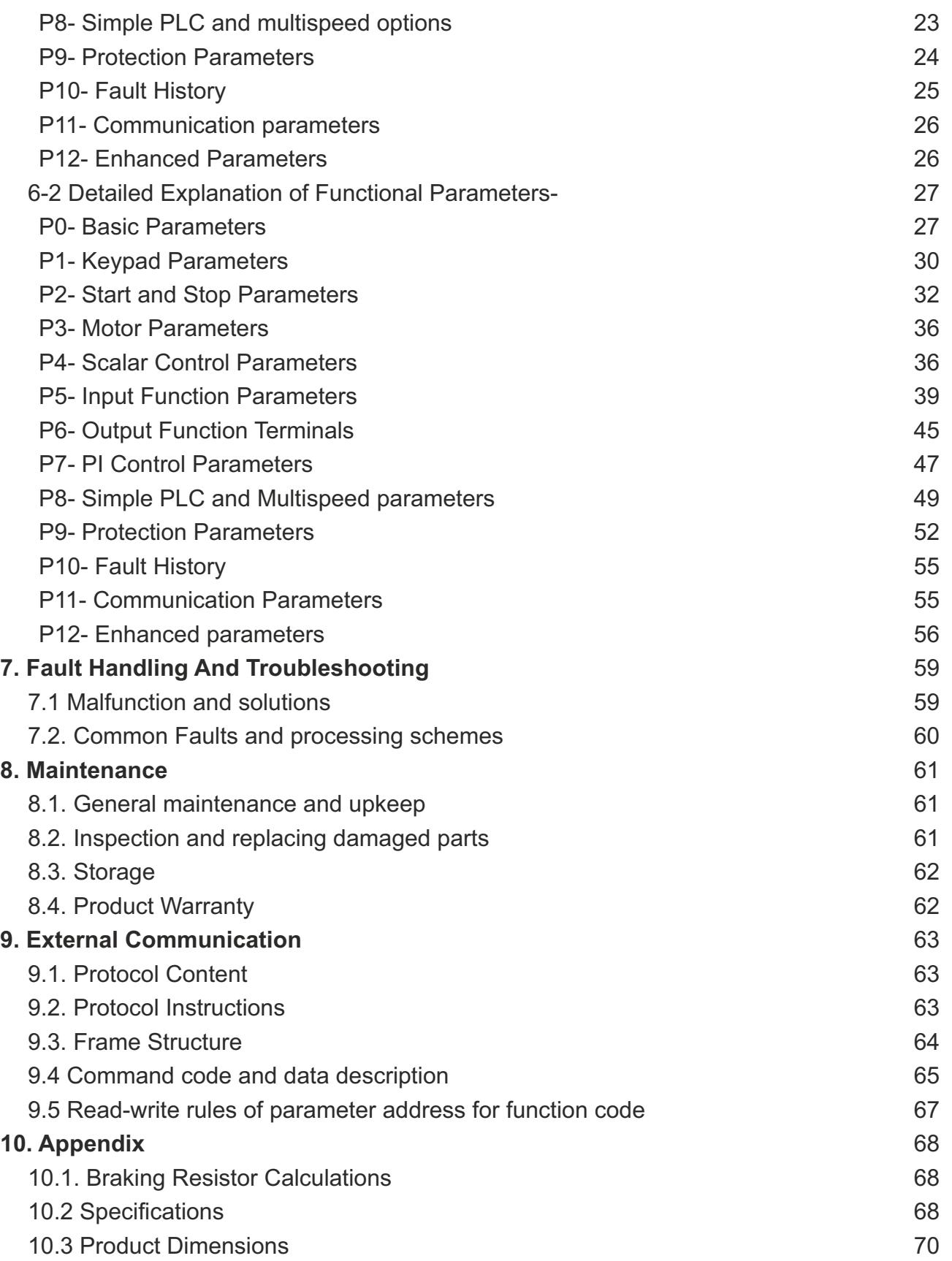

## **1. Safety Precautions**

Read this manual carefully and follow all safety precautions before moving, installing, operating and servicing the variable-frequency drive (VFD). Ignoring the safety protocols can result in damage or loss of life or property.

#### **1.1 Warning**

People working on the device should take part in professional electrical and safety training, receive the certification and be familiar with all steps and requirements of installing, commissioning, operating and maintaining the device to avoid any hazards.

#### **1.2 Safety guidelines**

- Power must be shut off completely before performing any kind of wiring on the control or power terminals.
- Ground wire must be connected correctly.
- In any case, AC power lines SHOULD NOT be connected to the output terminals viz. U, V or W.
- Do not touch the internal components for your own and the product's safety.
- Only qualified professional engineers are allowed to assemble, wire, commission or maintain the converter.
- The drive must be installed in an appropriate operating environment and far away from humidity or water drops; care must be taken to protect it from direct sunlight or being overheated.
- Do not conduct the procedure of inspection or maintenance until the drive has been shut down for at least 3 minutes or as mentioned on the drive terminal cover.
- No permission is granted to change or modify the internal components or circuits.

#### **1.3 Delivery and Installation**

Pre-delivery inspection for each drive is implemented strictly by our QC Department. The packaging is adequately strengthened with special packing materials which to protect it from justifiable levels of harm that could come its way during handling and transportation. However, as an added precaution, we request you to kindly check the following points upon receipt of the device-

- Please check for any damage caused during the transportation.
- Please check if the enclosed documents are all inside the case namely the manual and test report.
- Please check if this is the model of the product for which you placed an order.
- Please check if you have received the right converter accessories as per your order.

## **2. Installation**

#### **2.1 Installation environment**

- The surroundings must be free from dust, caustic/corrosive/inflammable gases/liquids.
- There shouldn't be any metal particulates in the surrounding air.
- The ambient temperature should be -10 $^{\circ}$ C ~ +50 $^{\circ}$ C. Sufficient ventilation should be available.
- Solid base without vibration.

#### **2.2 Installation instructions and space limit**

- To minimize the heat effect on each other, if two or more converters are installed in the same control cabinet, they should be installed horizontally abreast; Abaffle plate must be set up between them if, for some reason, they have to be installed vertically.
- It should be installed on a fire and heat proof frame, for example, a metal frame, to prevent risks of a fire hazard.
- It should be mounted by screws vertically; upside-down, slant or horizontal mountings are not allowed.
- Spare space must be ensured for the ventilation of the drive to allow it to maintain its temperature during operation.
- Ventilation must be taken into consideration to ensure that ambient temperature is lower than the specified value when the drive is installed inside a control cabinet.

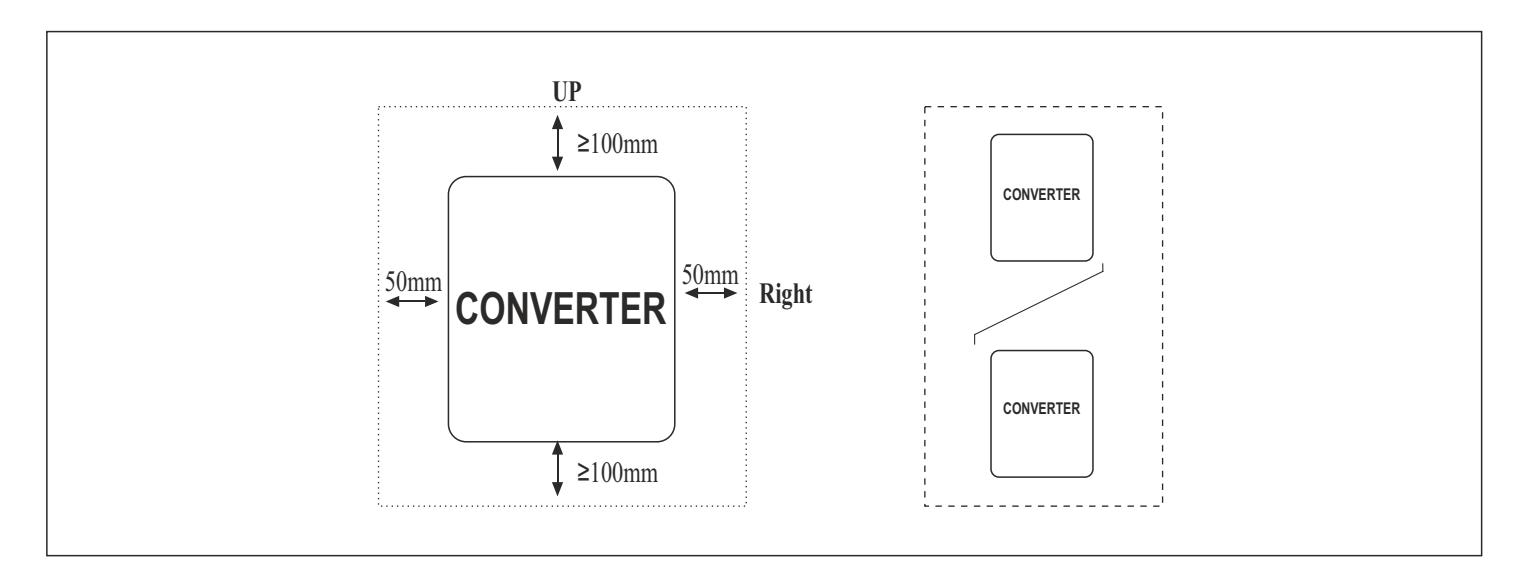

## **3. WIRING**

- For the safety of the operator as well as devices, only the professional engineers are allowed to operate it. Please pay attention to the following precautions while wiring.
- Power must be shut off before wiring.
- PE earth terminal must be connected with the ground.
- The rated voltage must conform to AC voltage. Power cords must be connected with the terminal R, S and T while motor lines should be connected with terminal U, V and W; any incorrect connection may cause damage to the internal components of the converter.
- The reliability of the terminals and wires must be evaluated before wiring and screws for the terminals of the major loop must be fastened solidly.
- To avoid electric shock, do not touch the terminals of the major loop.

#### **3-1 Connection methods for assorted devices**

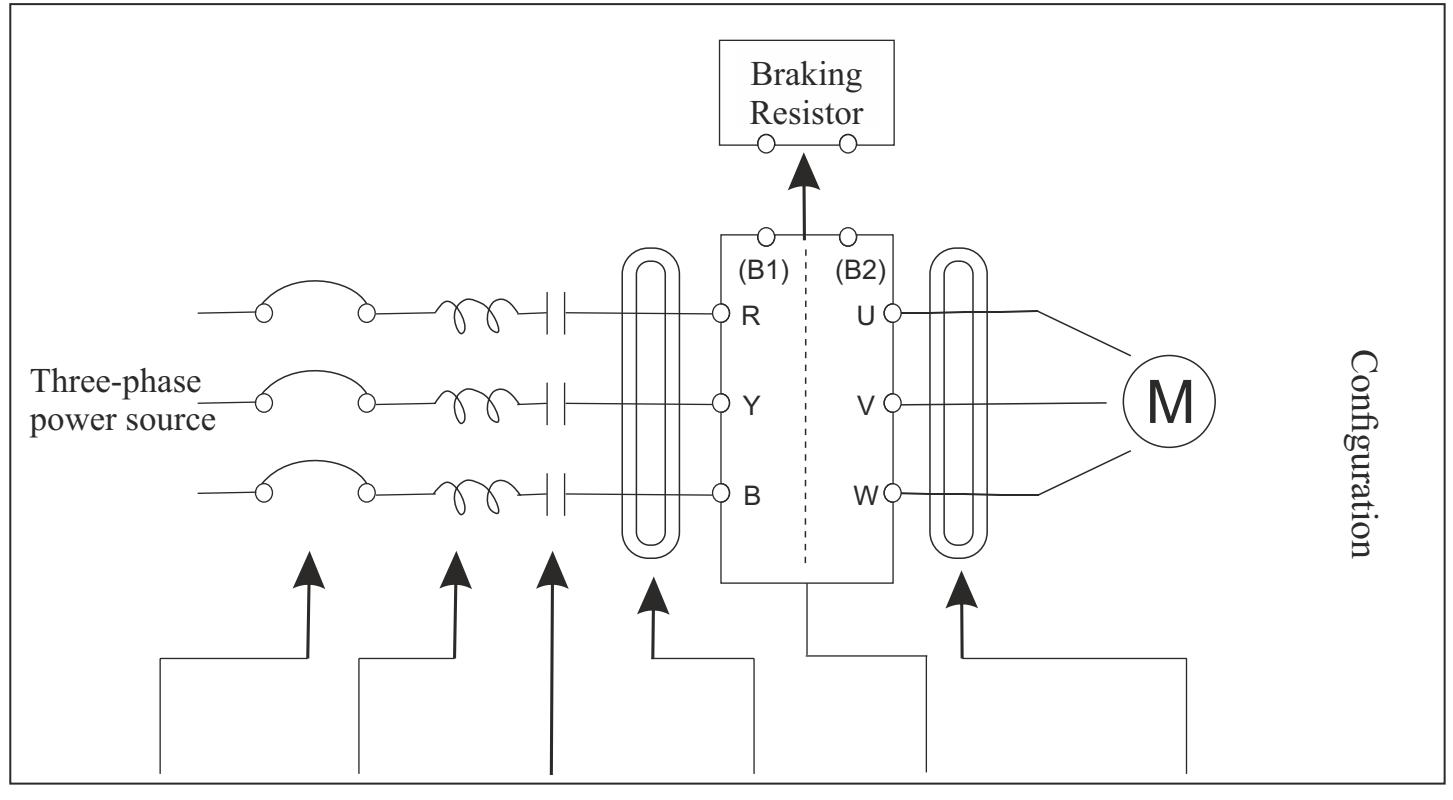

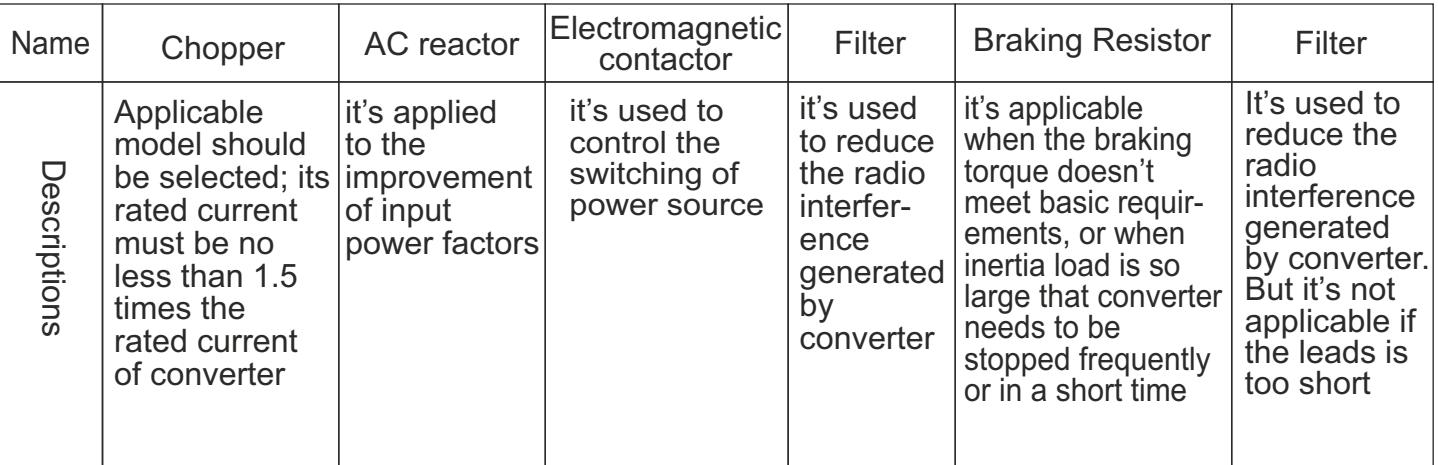

#### **3-2 Standard Wiring Diagram**

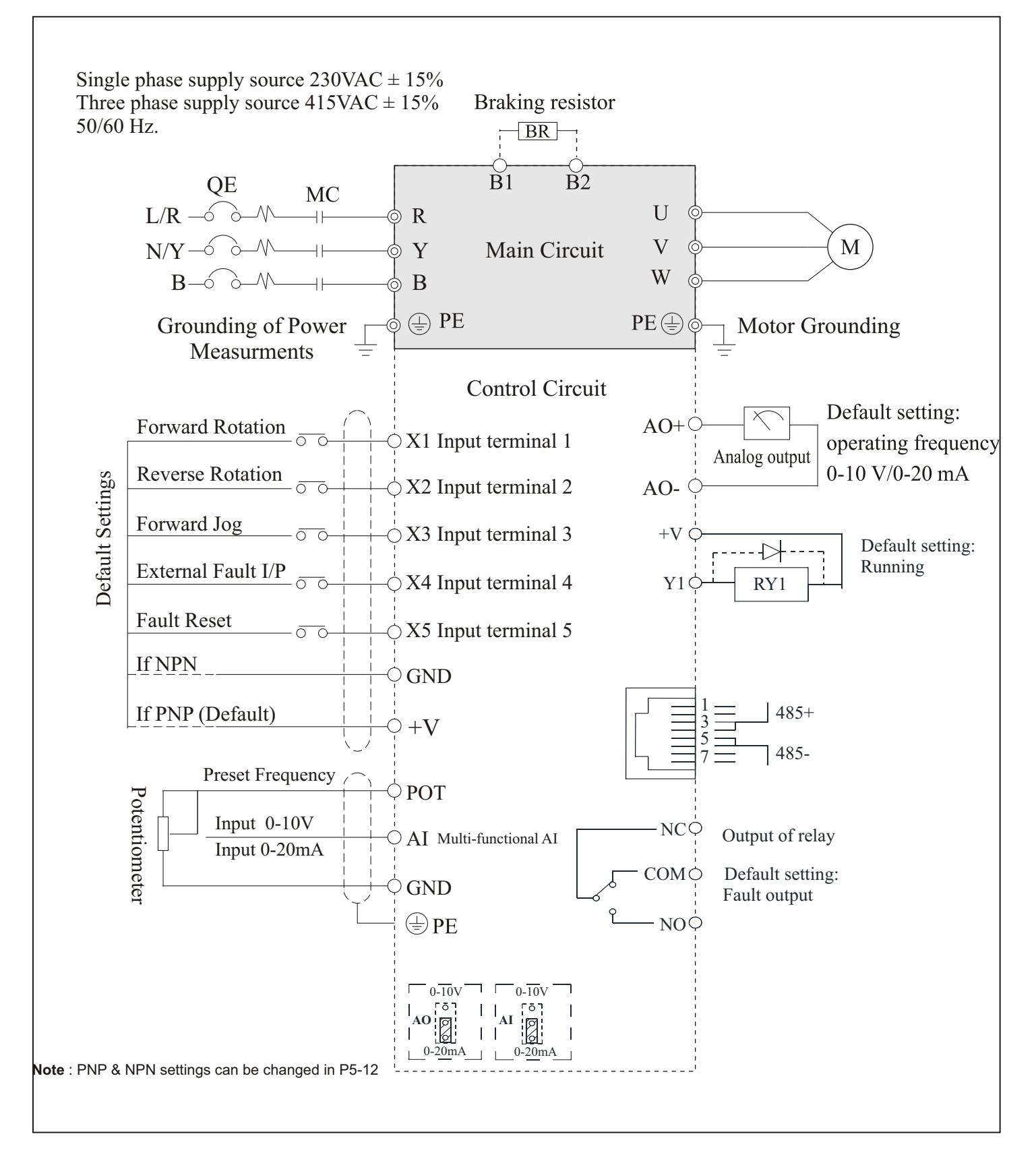

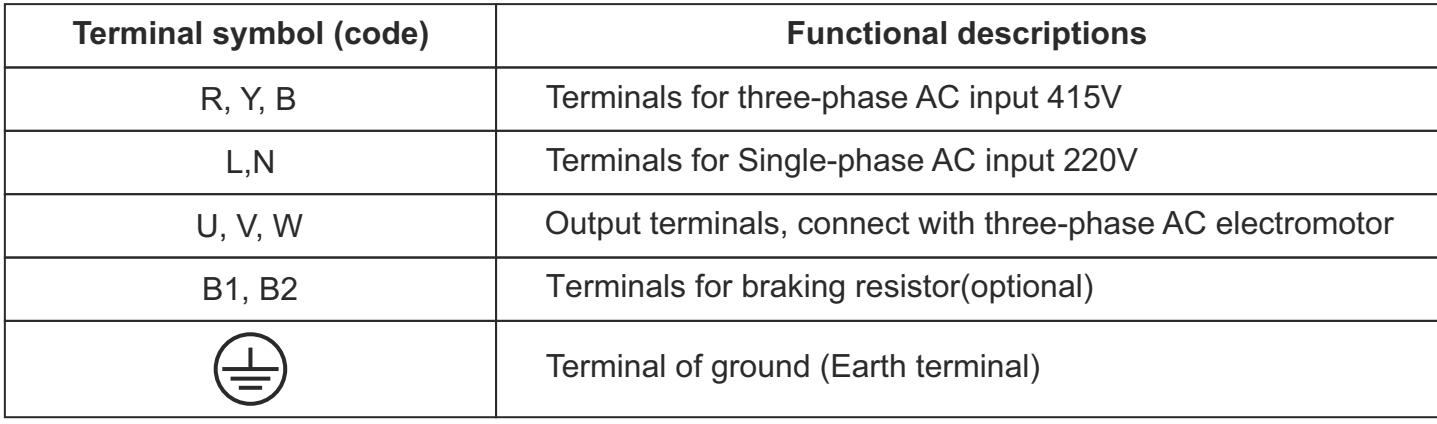

#### **3-3 Description of Terminals**

For safety's sake, please connect wires according to the regulations of National Electrical Code while proceeding wiring.

#### **3-3-1 Connection of Input Power Terminals**

An additional breaker/chopper must be connected in series with the terminals of the major loop (R, Y, B or L, N and U, V, W). For better running, an electromagnetic contactor should be connected with them in series so that it could cut off the power while the protection function of the converter is activated (Tip: R-C surge absorbers should be added to the ends of the electromagnetic contactor). If an additional earth leakage circuit breaker (ELCB) is installed as a protective device for electric leakage, the sensitivity of current should be more than 200mAwhile actuation time should be no less than 0.1 second to prevent ELCB from malfunctioning. AC reactor must be connected with the input terminals in cases were the rectifiers could be damaged by high-voltage and high-current input from the grid, which could also improve the input power factors. Do not control the converter by disconnecting the major loop. Instead of that, RUN/STOP buttons on the keyboard or control loop terminals should be applied to the control of the converter; if it has to be controlled by that way, it can be implemented only once every one hour. It's feasible to reduce the interference with devices nearby by connecting an additional noise filter with the input terminals. Do not connect converter driven by three-phase power to single-phase source.

#### **3-3-2 Connection of Output Power Terminals**

Output terminals must be connected to the three-phase motor in the correct order; if the motor rotates in the wrong direction, any two wires among U, V and W electrical wiring can be switched with each other. In any case, do not connect output terminals to a phasing capacitor or surge-absorber. When the length of wire connecting converter with motor is more than 50 meters, there may be a large amount of electric leakage caused by the capacitors between the wiring, which may lead to over current; additionally, to protect the insulation of motor from being damaged, an additional output reactor must be installed. An additional noise filter can be installed to reduce the electromagnetic interference of output if surroundings can be easily affected by the converter; interference can also be minimized by reducing its carrier frequency.

#### **3-3-3 Braking Resistors and Braking Unit**

If inertia load is large and the converter needs to be shut off frequently or in a short time, braking resistors or braking units should be selected and installed accordingly to solve the issue of insufficient braking capacity and improve braking torque. Terminals (B1, B2) of the major loop must be connected with braking resistors (Note: terminal B1 or B2 indicates that this converter is the one with built-in braking units). If there is no built-in braking unit, positive (+) and negative (-) terminals of the major loop should be connected to external braking units. Do not connect positive (+) and negative (-) terminals of the major loop to the braking resistor.

## **3-3-4 Earth terminal PE**

For safety's sake, earth terminal PE must be well grounded to reduce noise. Please use the standard ground lead which should be as short and thick as possible (its grounding impedance should be no more than 10Ω). Do not connect its ground lead with that of a high-current loading machine to the ground at the same time, for example, welder or high-power motor, they must be grounded separately. All the converters must be connected to the same earth terminal directly if two or more converters are installed together; please refer to the wiring layout below

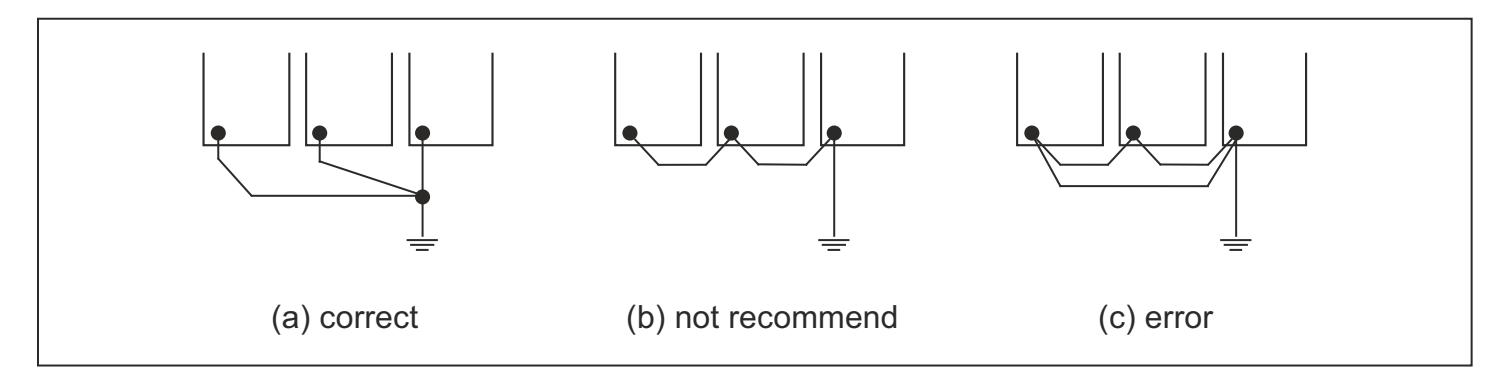

#### **3-4 Explanations of control loop terminals**

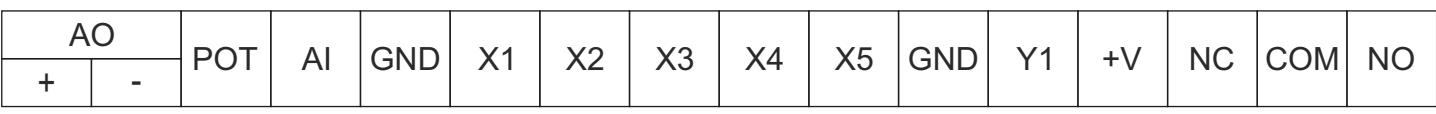

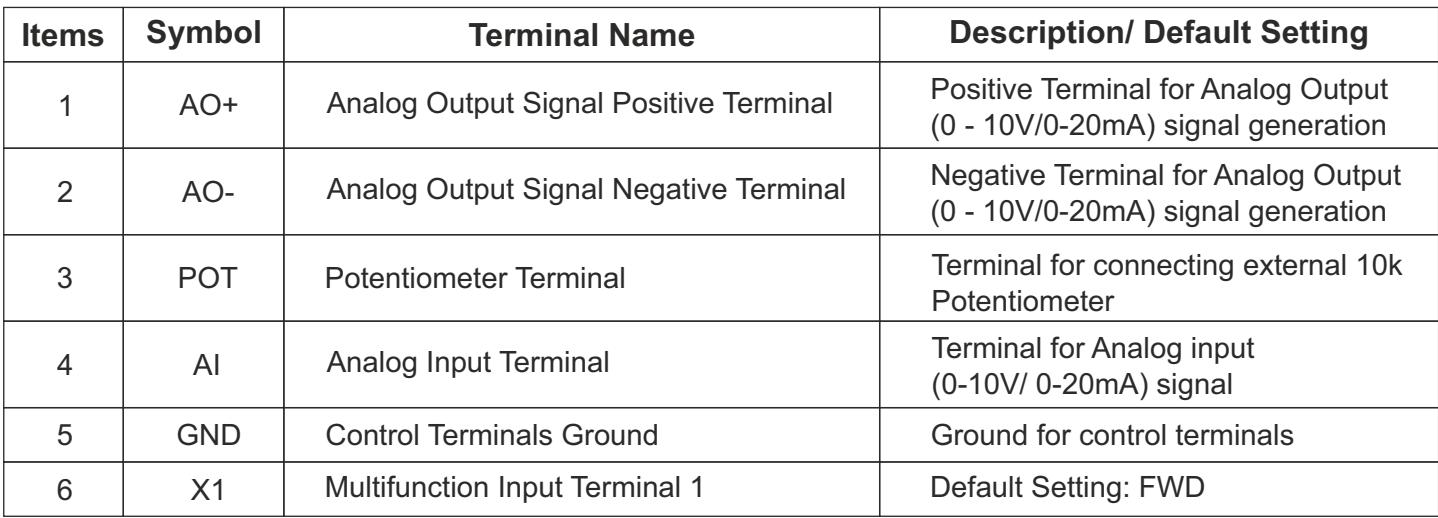

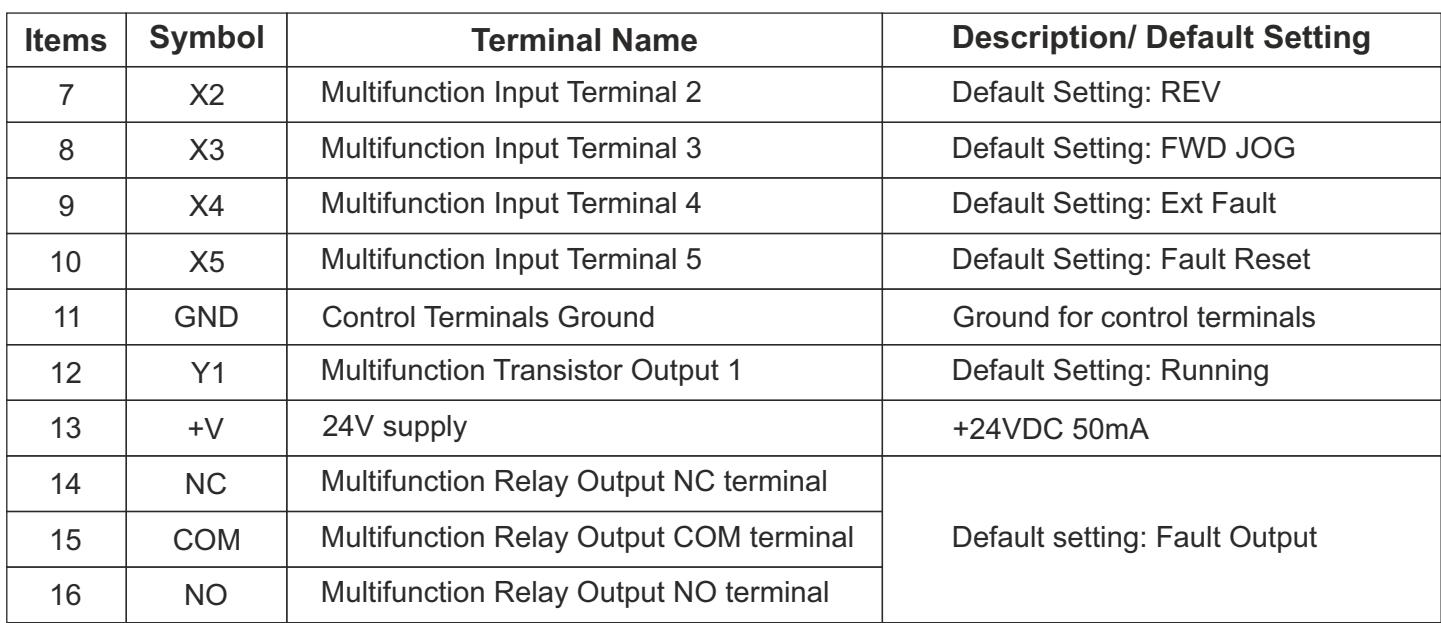

Multi-core shielded cable or stranded wire should be used to connect control terminals. The terminal which is closed to the converter must be connected to earth terminal PE. When wiring, the control cables must be kept away from the main circuit and high-current circuit by at least 30cm. Instead of parallel wiring, vertical wiring should be adopted to prevent the drive from malfunctions resulting from external interference.

## **4. Keyboard and Panel**

## **4.1 Illustration of Keypad**

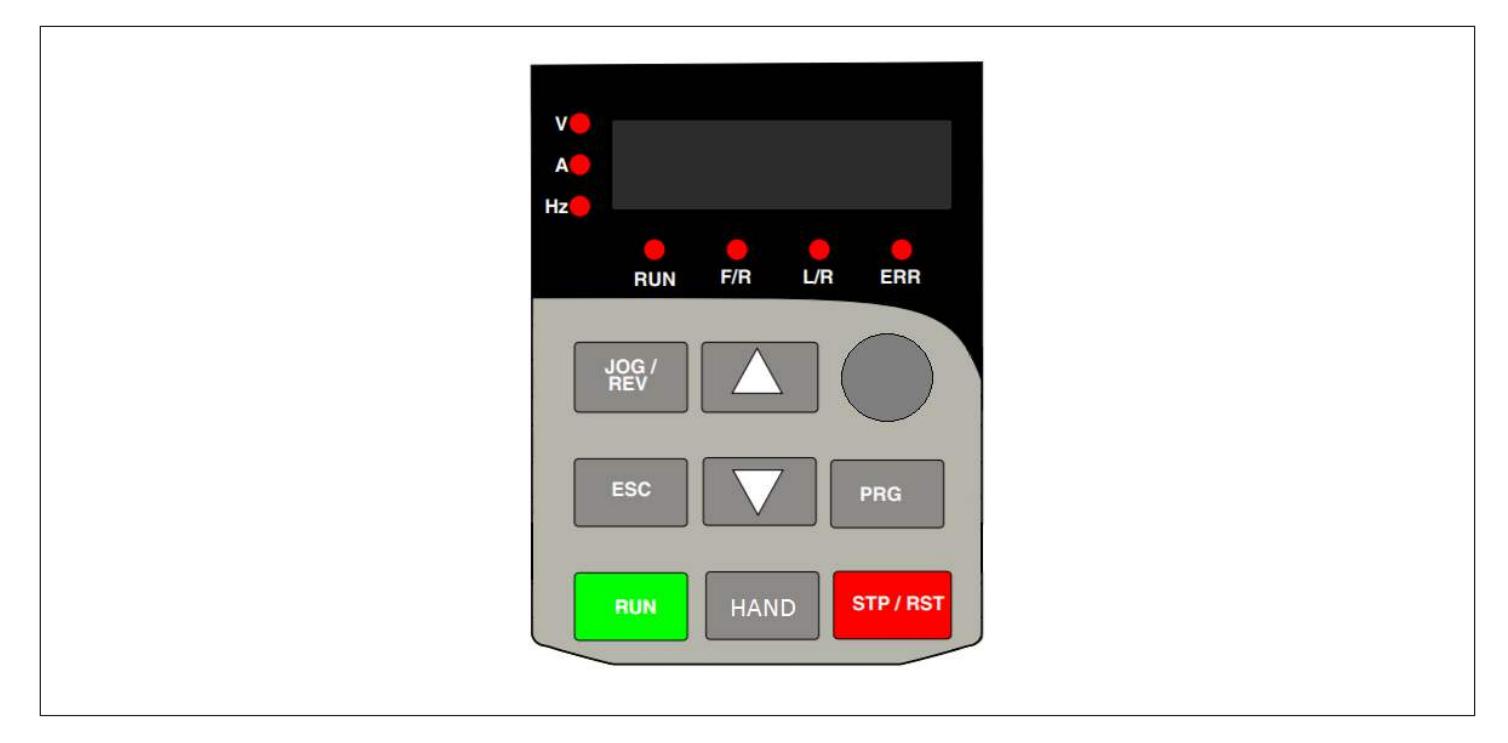

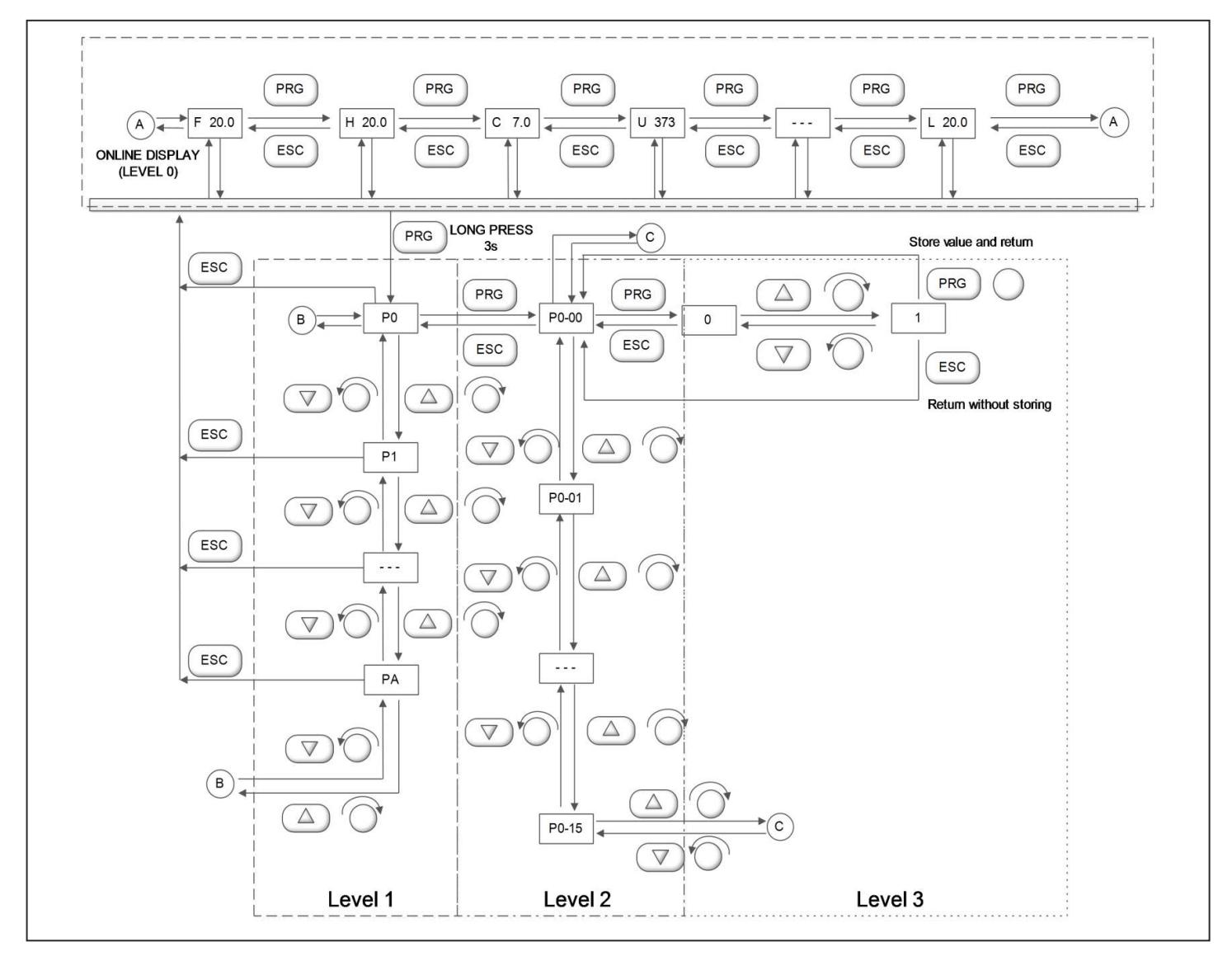

#### **4.5 Illustrations of keyboard operations**

## **4.2 Units LEDs descriptions**

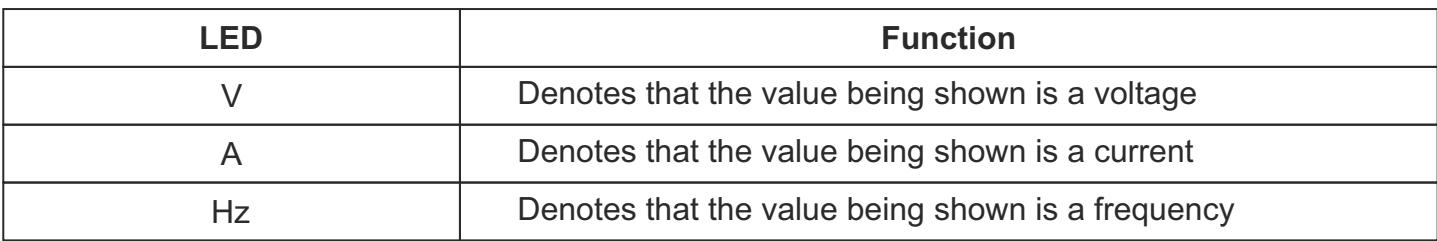

## **4.3 Function LEDs descriptions**

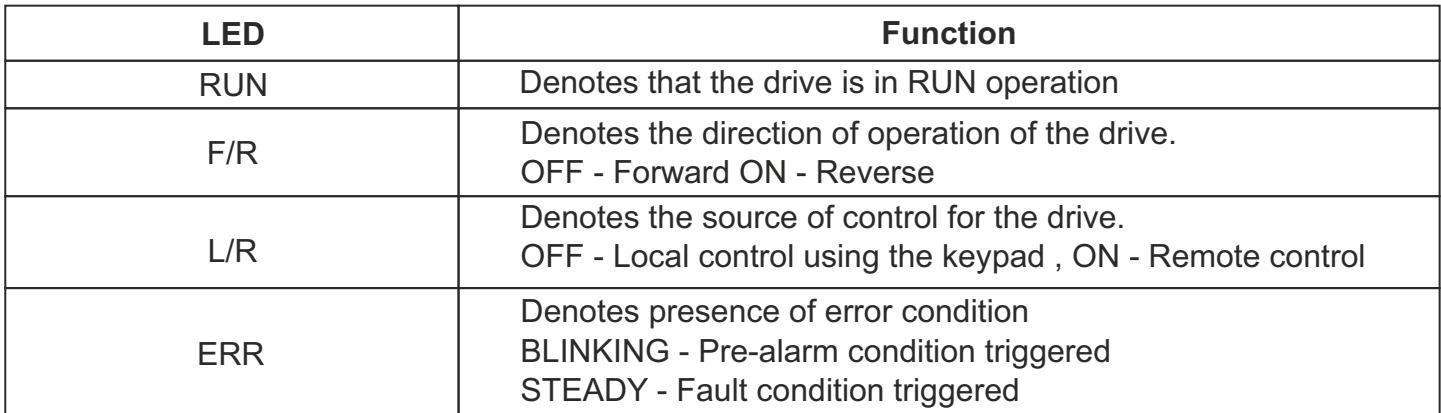

## **4.4 Keys Description**

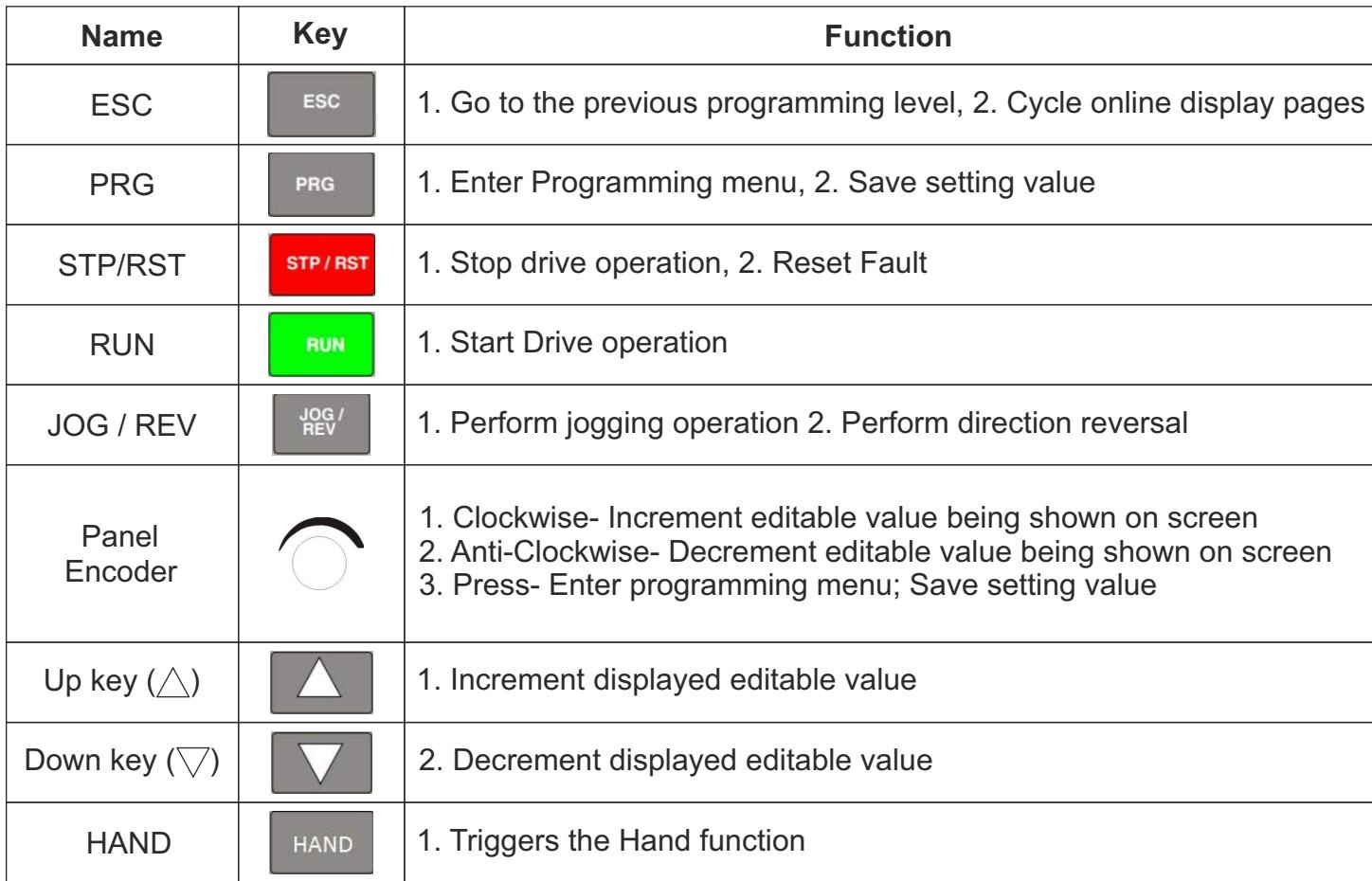

## **5. RUNNING**

#### **5-1 Commissioning**

#### **5-1-1 Check before running**

- Please confirm that there is no short circuit between terminals or any exposed charged component.
- Do not connect the unit to the power supply until the enclosure is assembled and closed.
- $\bullet$  Please check whether the wiring is correct or not, especially output terminals (U, V, W) which mustn't be connected to the power source; additionally, earth terminals PE must be well-grounded as well.
- Please confirm that all the components, such as terminals, pluggable connectors, or screws are fastened.
- Make sure that all the switches are off before it's connected to a power source, and that the converter will not malfunction or be accidentally started when switched on.
- It is recommended to use appropriately sized lugs instead of free wires to prevent rogue strands from creating a short between adjacent terminals.

#### **5-1-2 Commissioning**

- The drive wirings must be checked and confirmed comprehensively before commissioning.
- Its default running mode is to be controlled through the keyboard and panel.
- It is recommended that post initial settings, the user start by checking the jogging function. The default jog frequency is 5.0Hz.
- Check whether the motor is rotating in the right direction.
- Check if its rotation is smooth (No abnormal noise or vibration should be observed).
- Check if the acceleration or deceleration of the motor is stable.
- If the drive functions properly, please preset its operating frequency first; please press the START button to start running and check whether its output current/voltage is normal.
- Only then start using the drive in your regular operations.

If the drive or the system as a whole responds unexpectedly, use the STOP/RST key to stop the operation of the drive immediately. Meanwhile, check Chapter 7 for a guide on debugging the commonly faced faults.

Even after drive operation is stopped, there could be a risk of electrical shock on the terminals of the unit as long as the mains are connected. It is therefore strongly advised that any kind of operation on the terminals should only be undertaken after switching OFF the mains and waiting for adequate time for the DC bus capacitors to discharge.

## **5-1-3 Quick Commissioning**

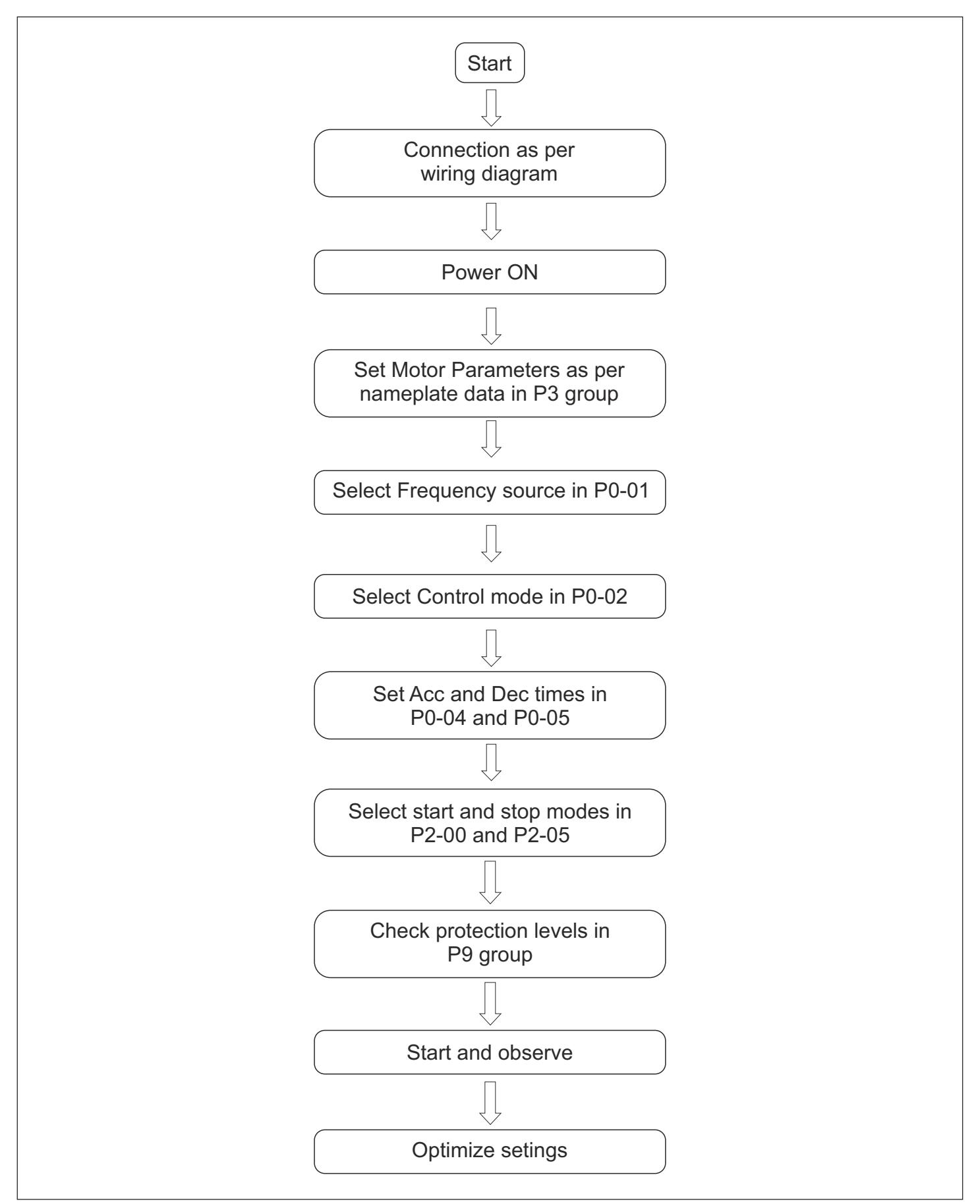

## **6. SPECIFICATIONS OF FUNCTIONAL PARAMETERS**

#### **6-1 Functional Parameters Table**

For ease of programming, the settings have been classified into basic and advanced as mentioned in the table below.

"○": It indicates that the specified parameter can be varied irrespective of the drive's run-state

"●": It indicates that specified code parameters cannot be changed or modified while the drive is running.

"×": It indicates that code parameters are read-only, which cannot be changed or modified.

#### **P0- BASIC FUNCTIONAL PARAMETERS**

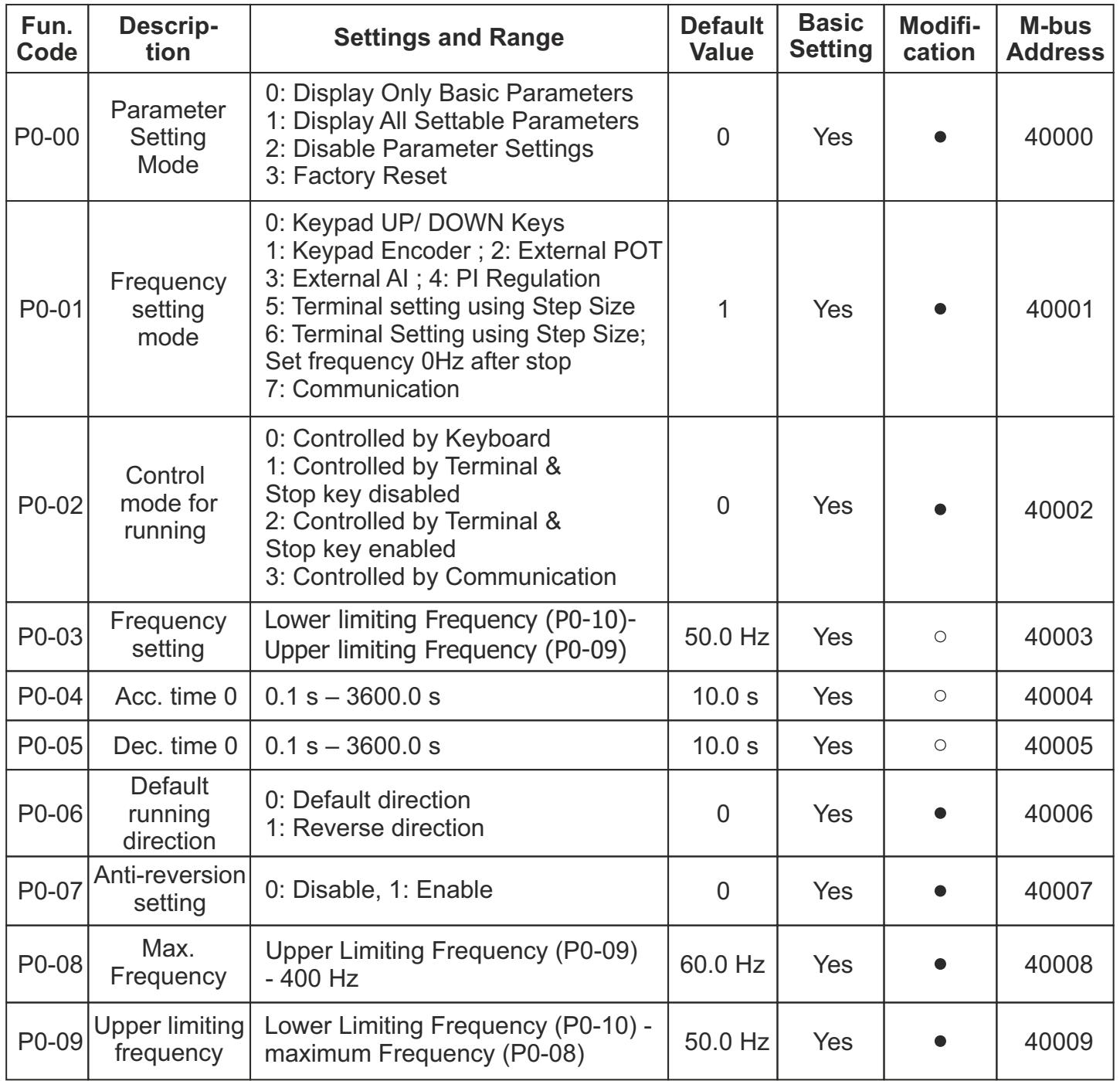

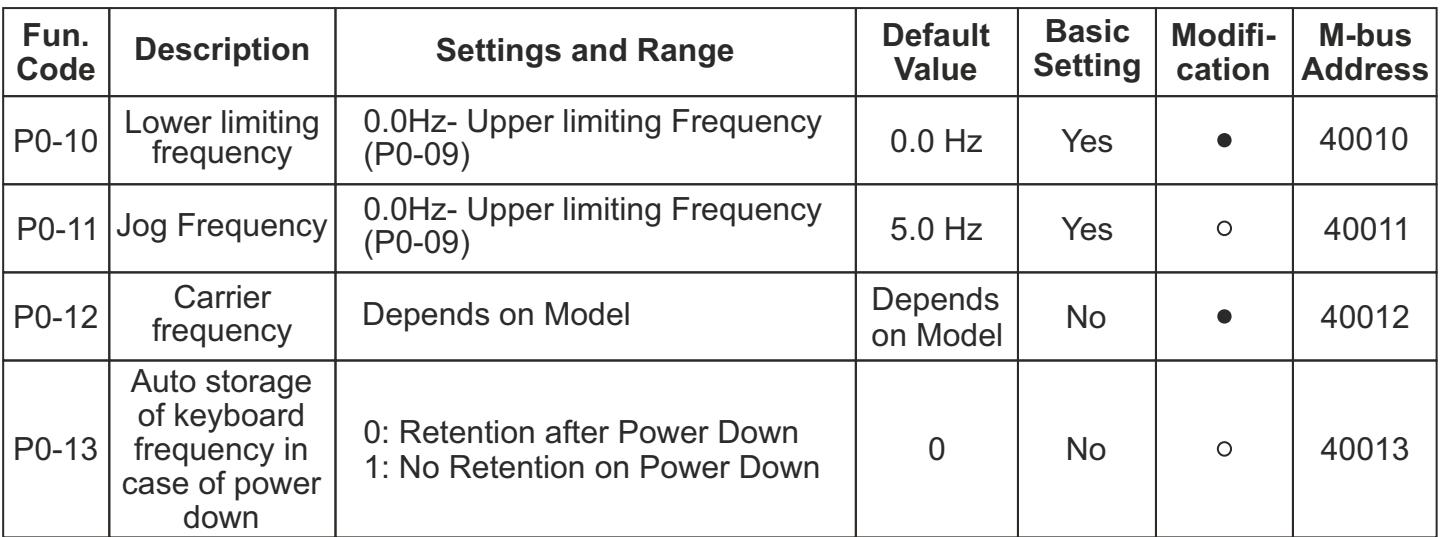

## **P1- KEYPAD PARAMETERS**

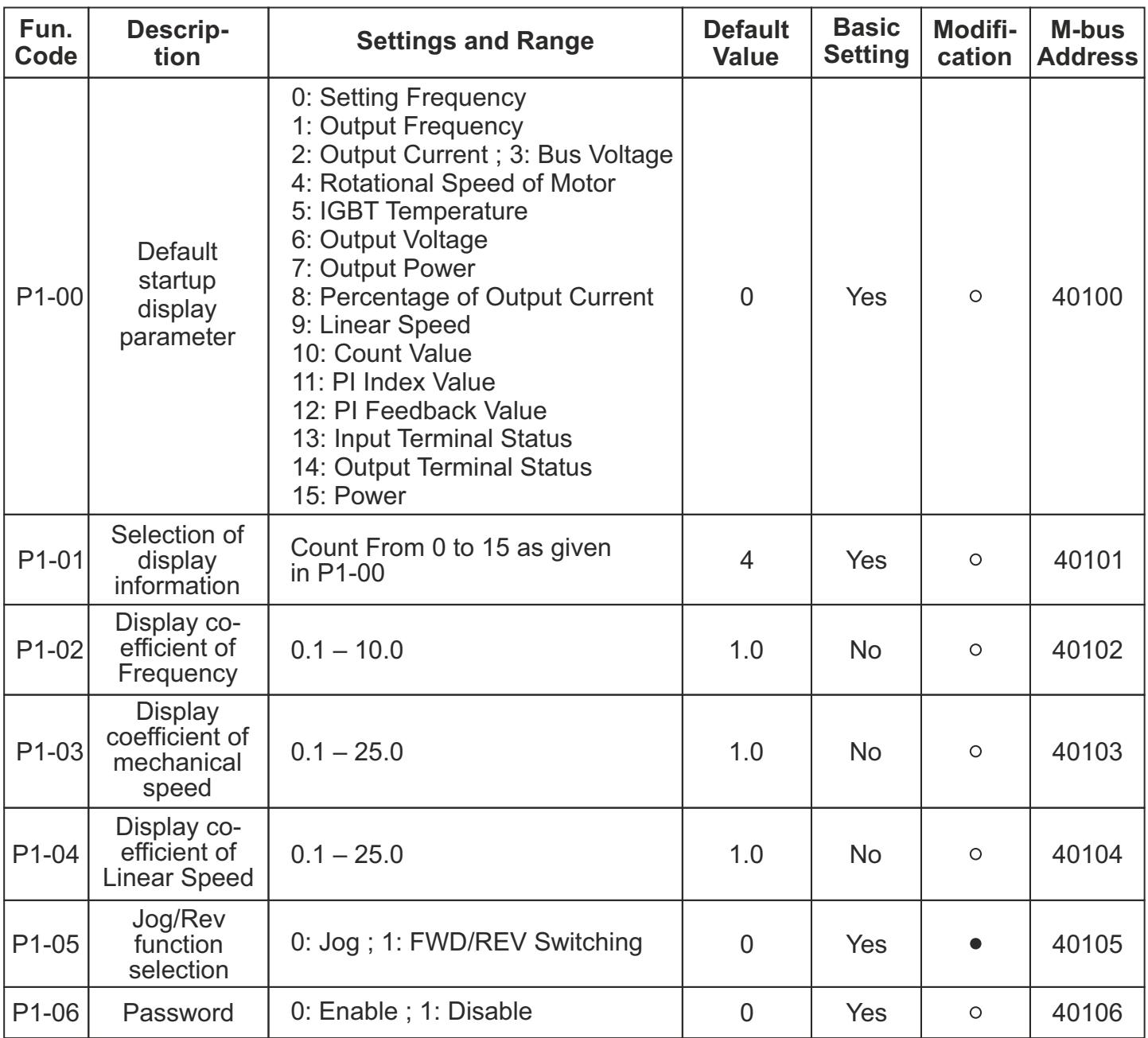

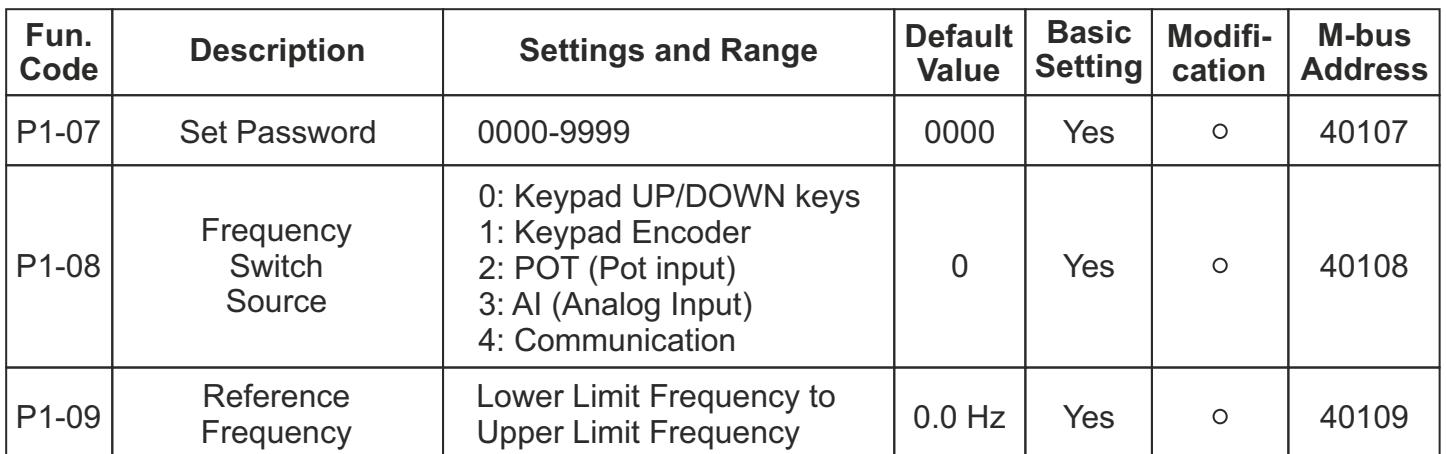

## **P2- START AND STOP PARAMETERS**

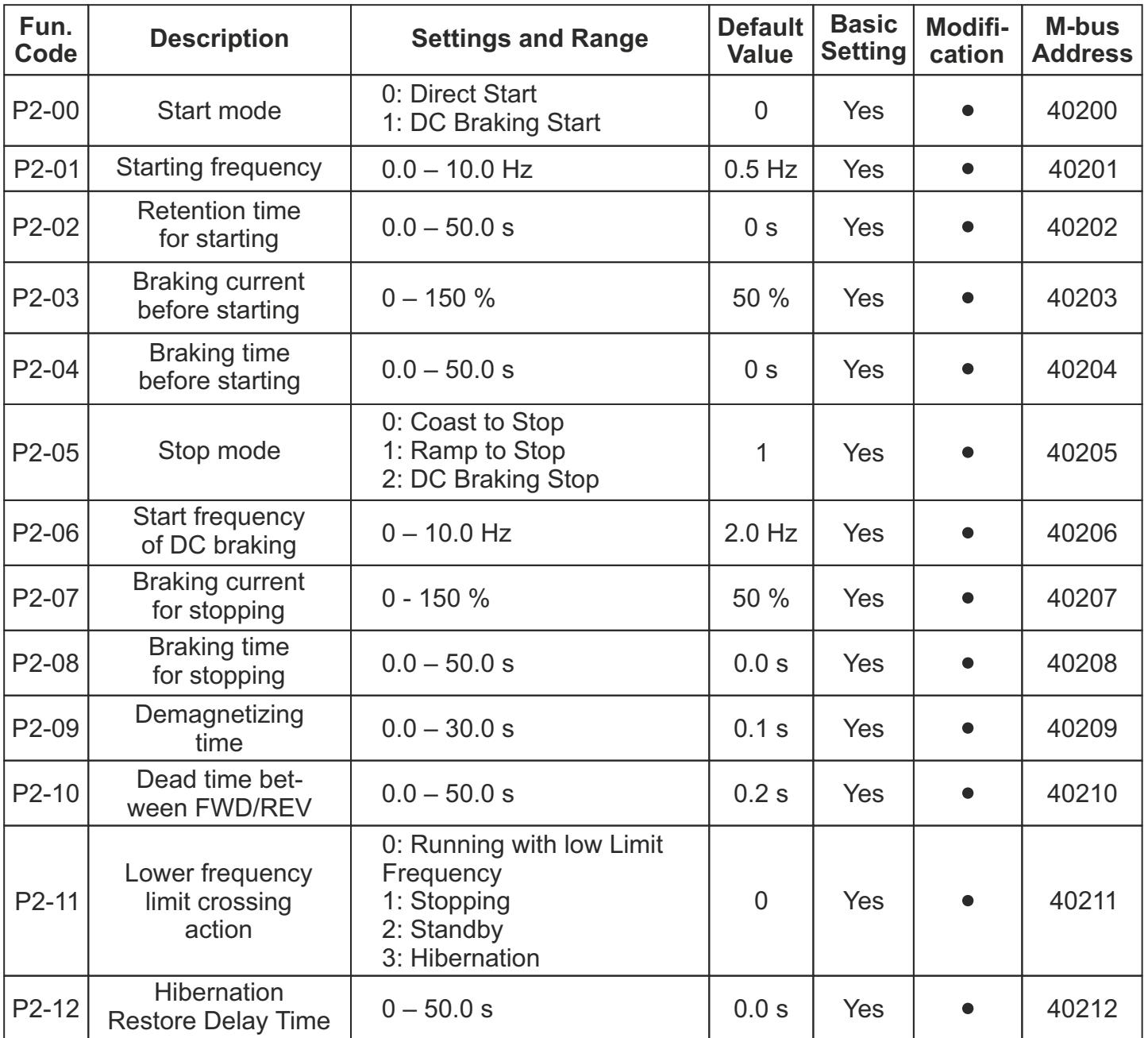

## **P3 – MOTOR PARAMETERS**

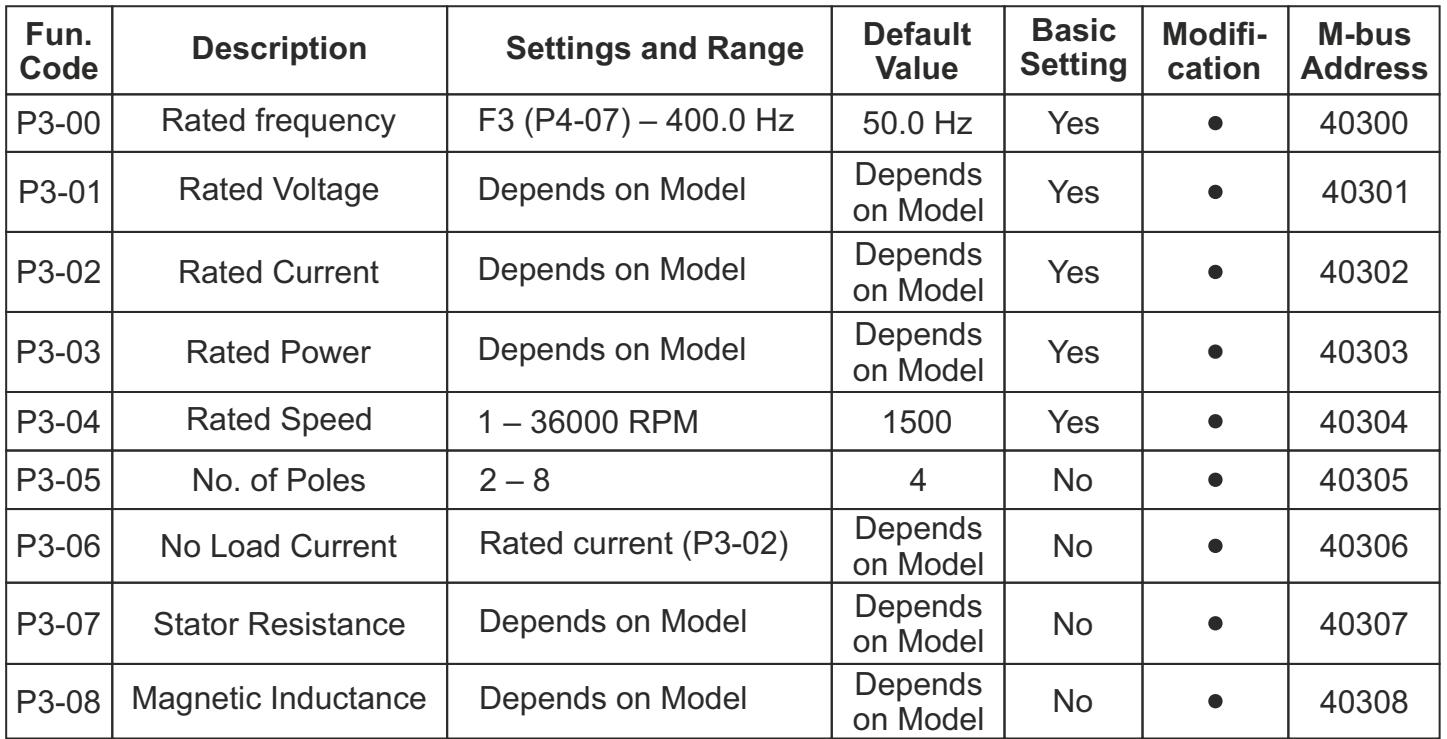

## **P4 – SCALAR CONTROL PARAMETERS**

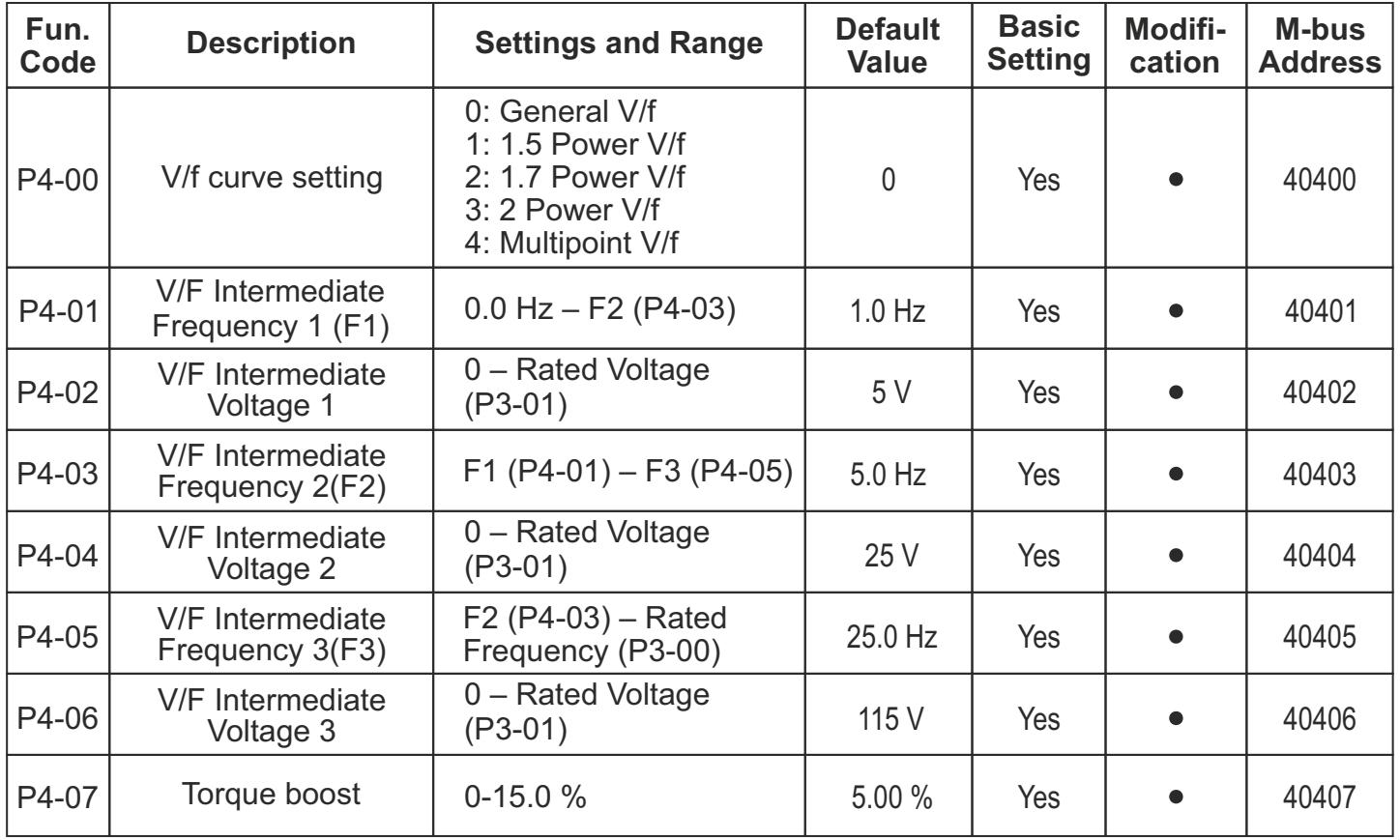

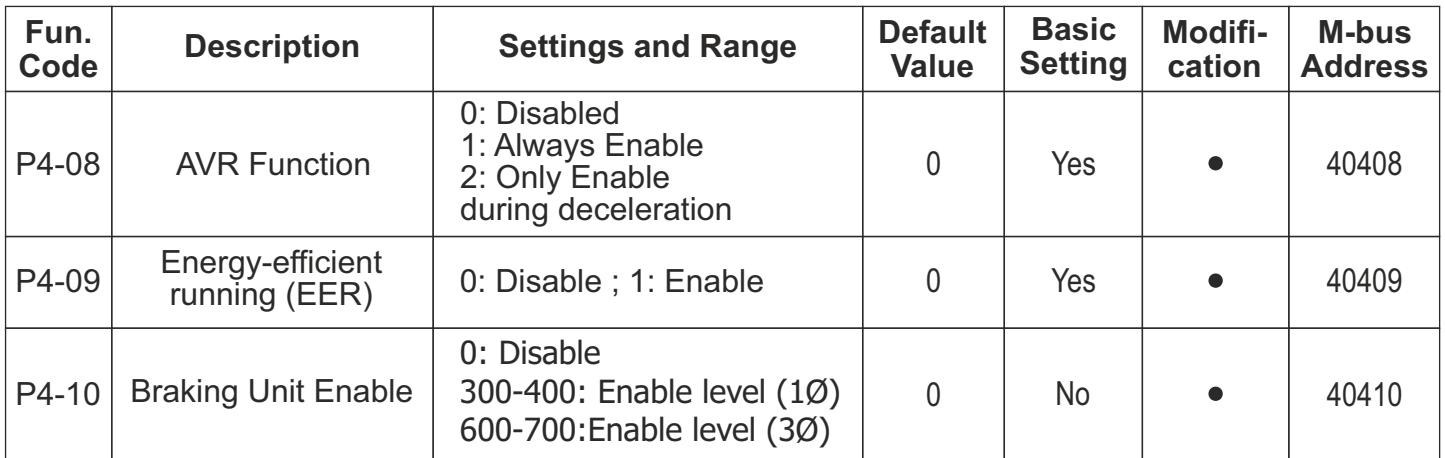

## **P5- INPUT FUNCTION PARAMETERS**

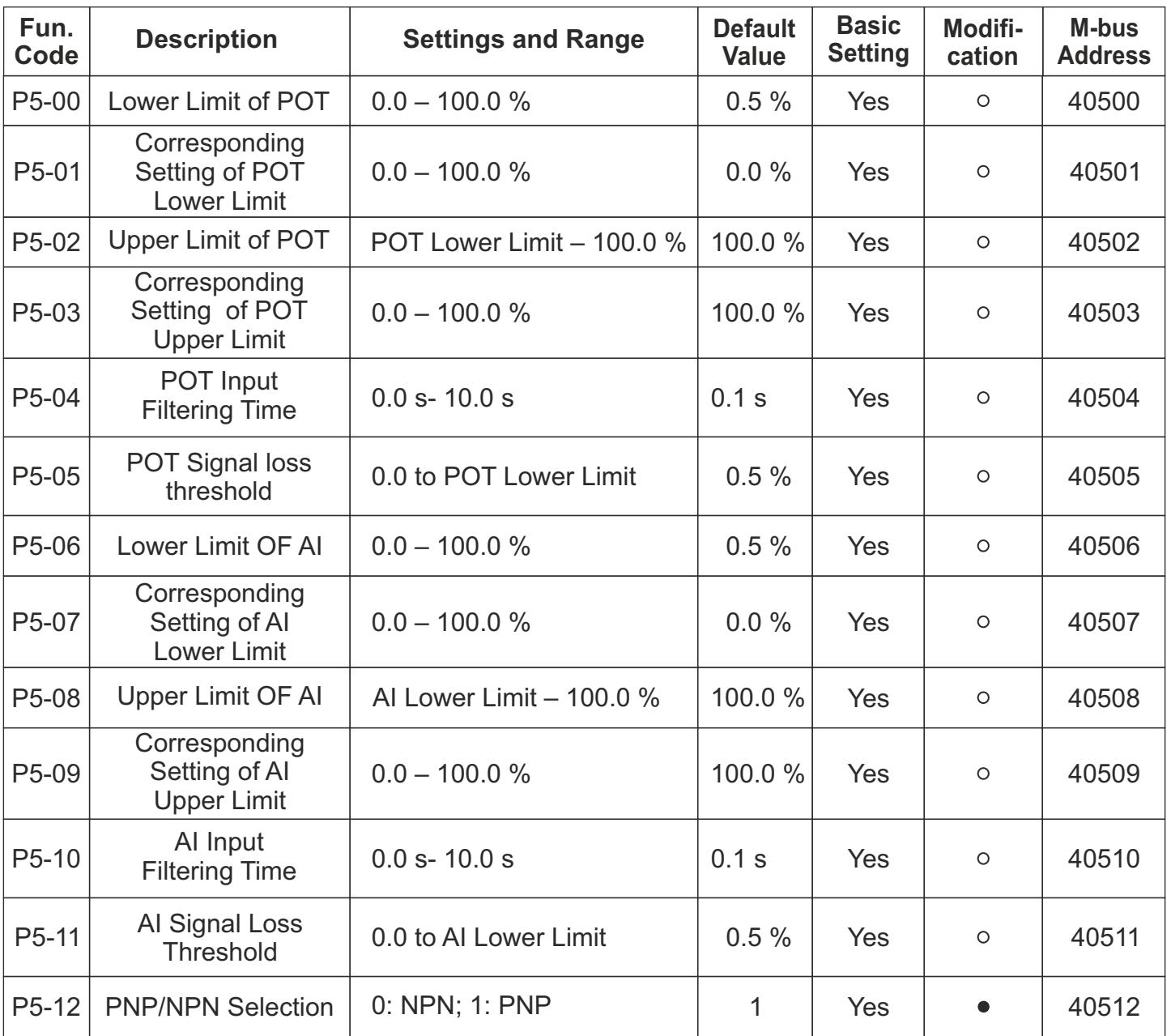

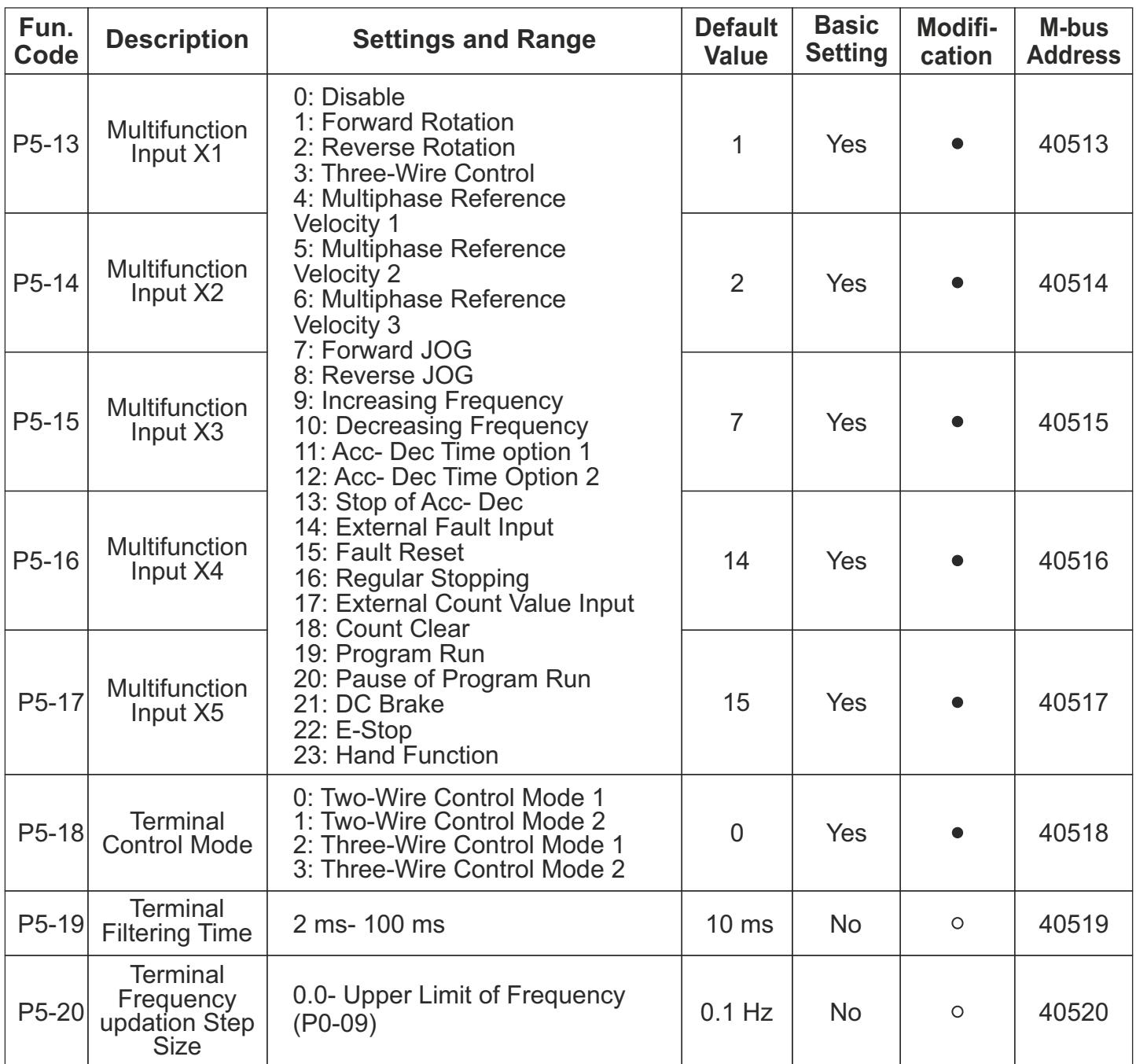

## **P6- OUTPUT FUNCTION PARAMETERS**

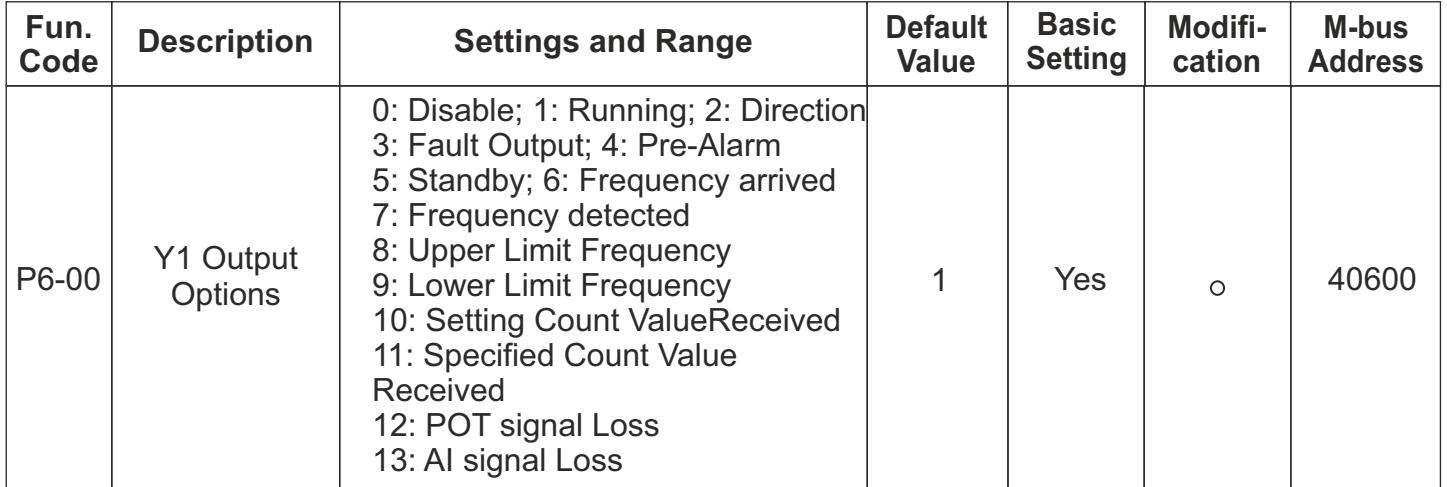

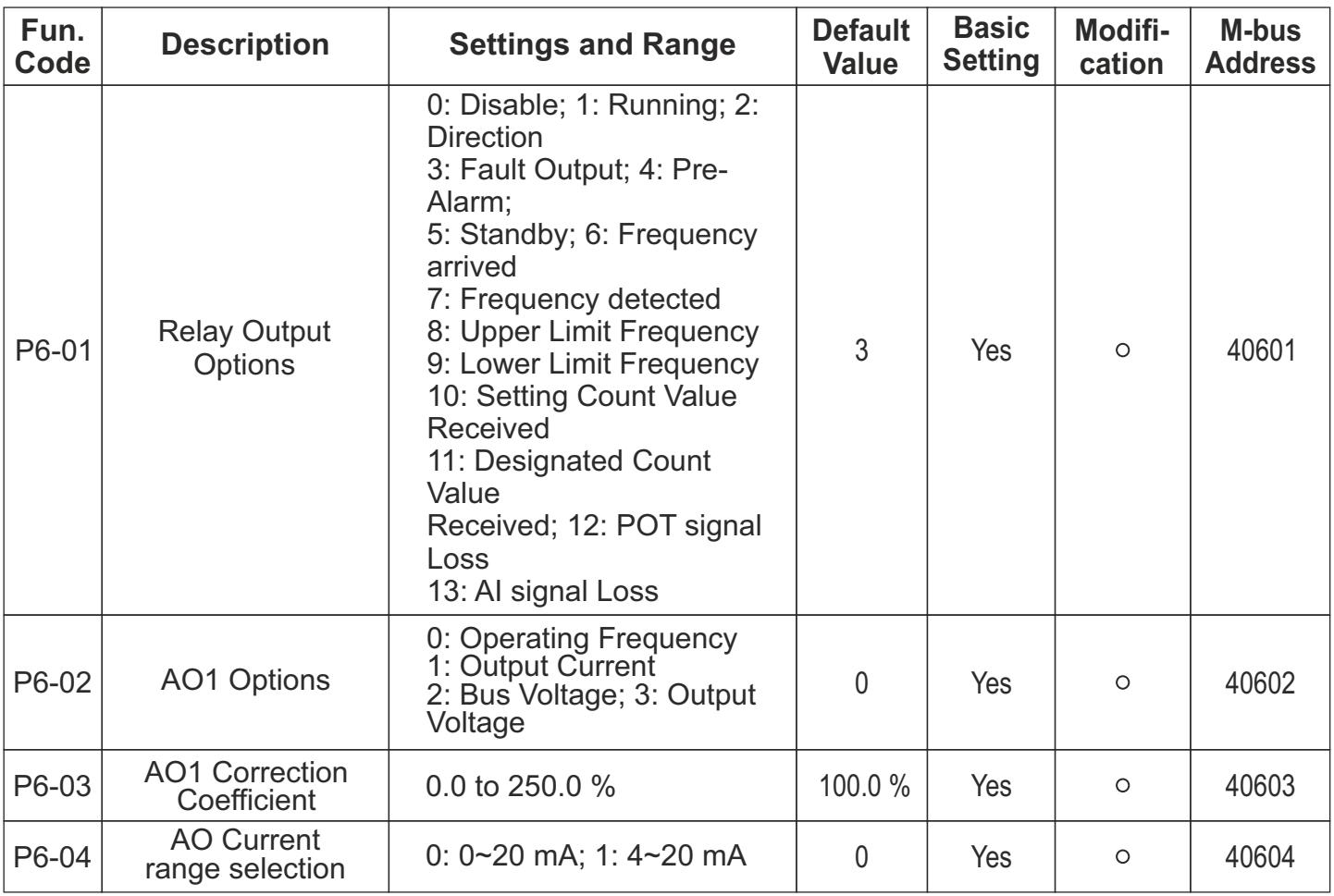

## **P7- PI CONTROL PARAMETERS**

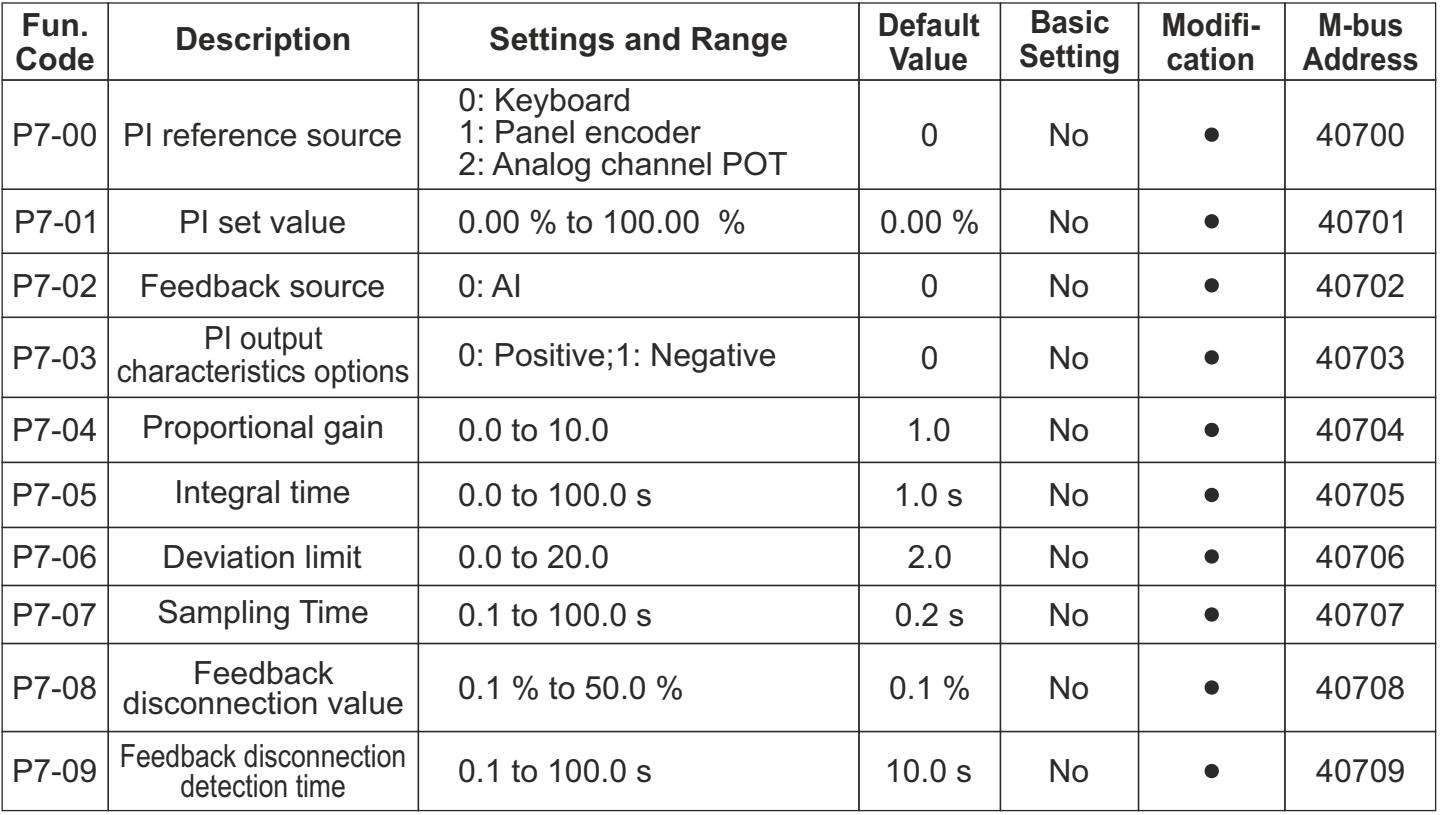

## **P8- SIMPLE PLC AND MULTISPEED OPTIONS**

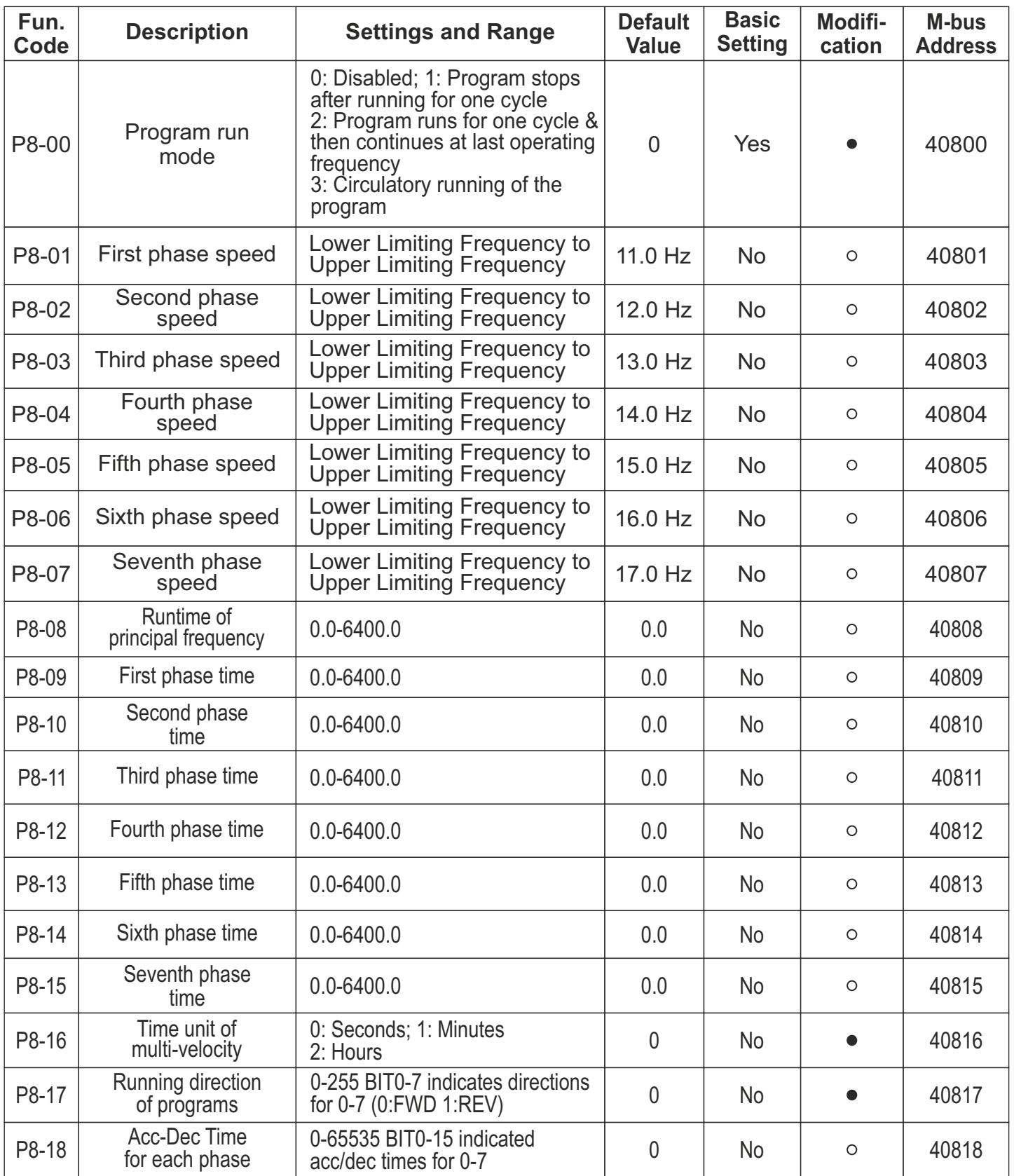

## **P9- PROTECTION PARAMETERS**

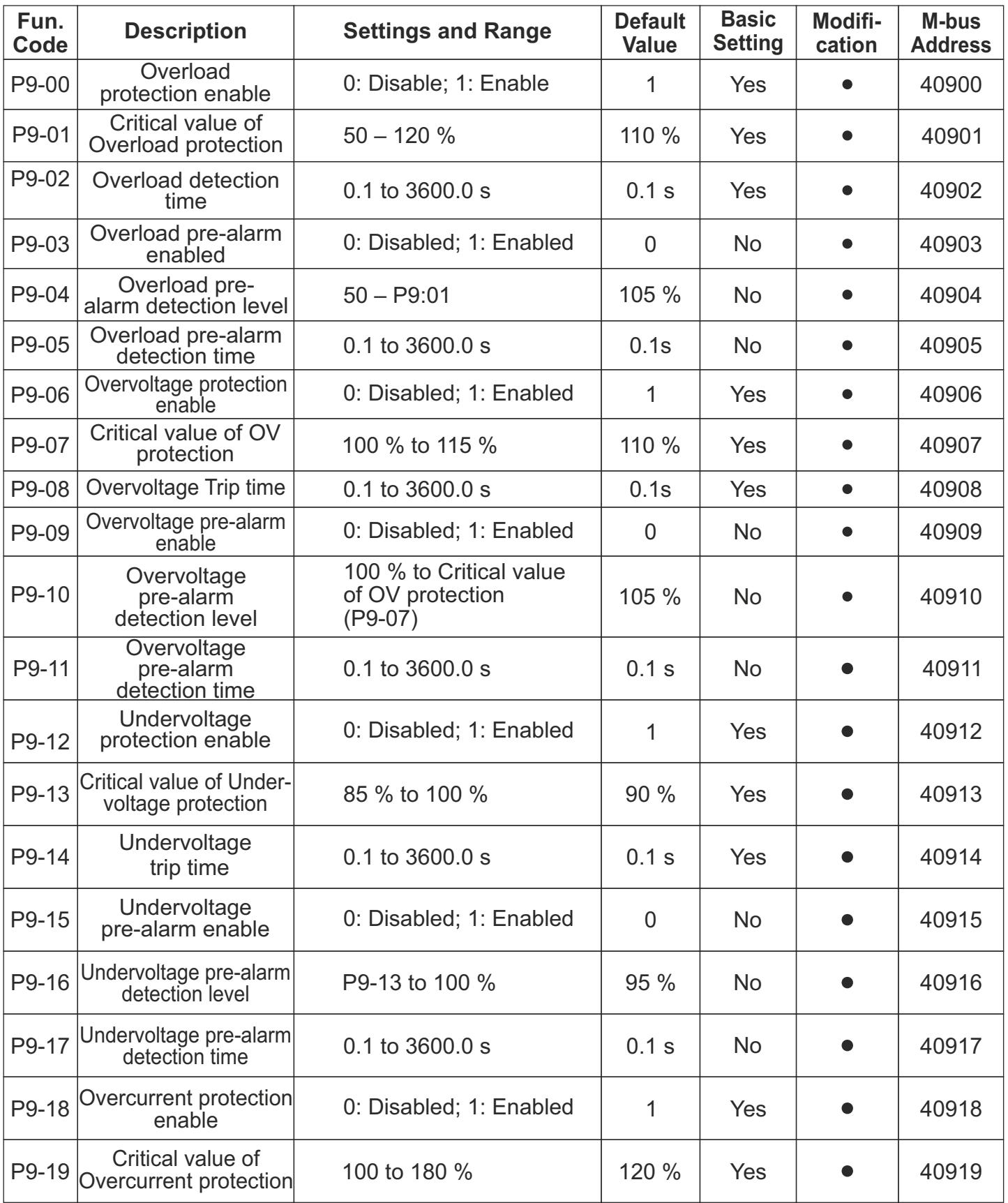

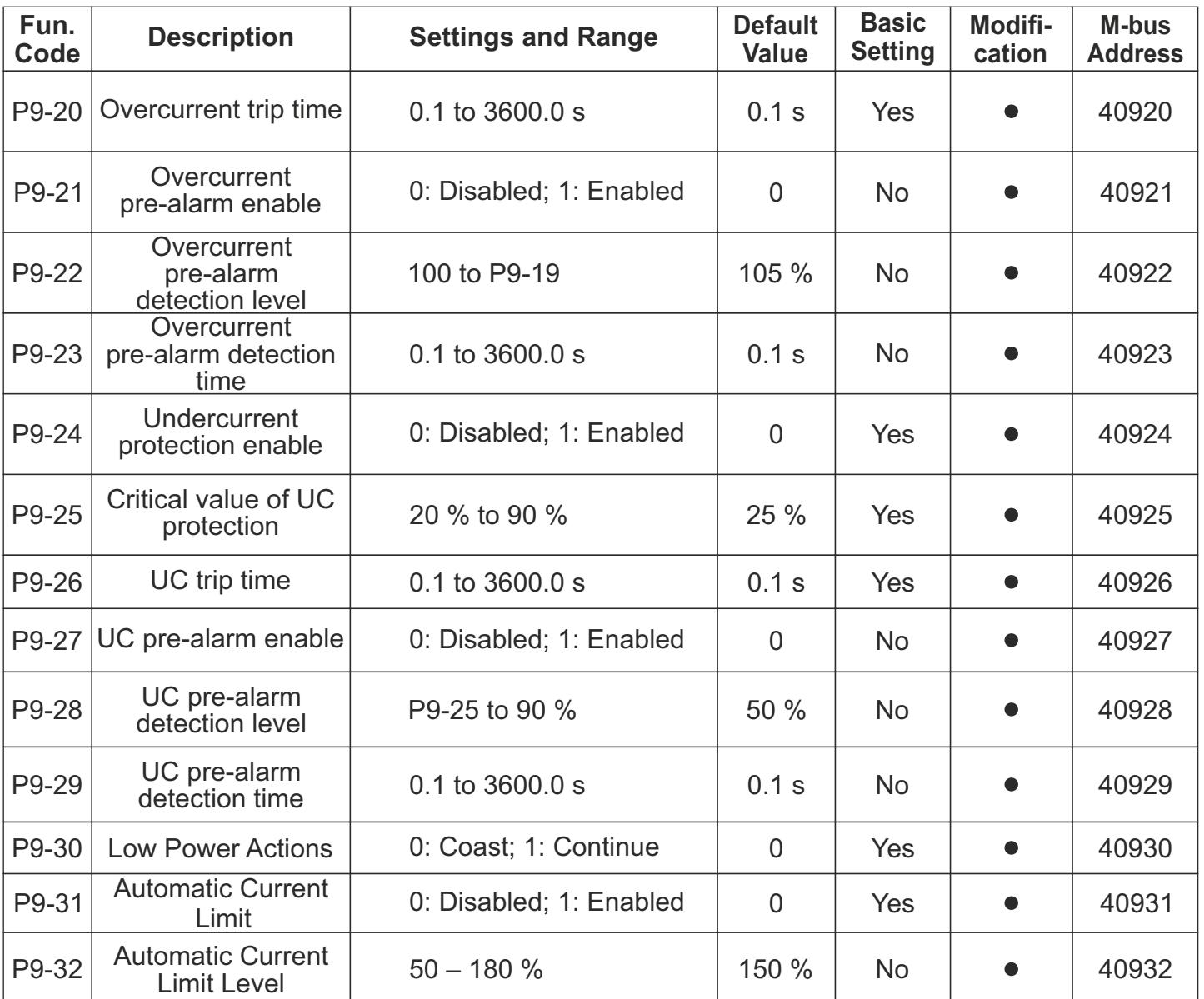

## **P10- FAULT HISTORY**

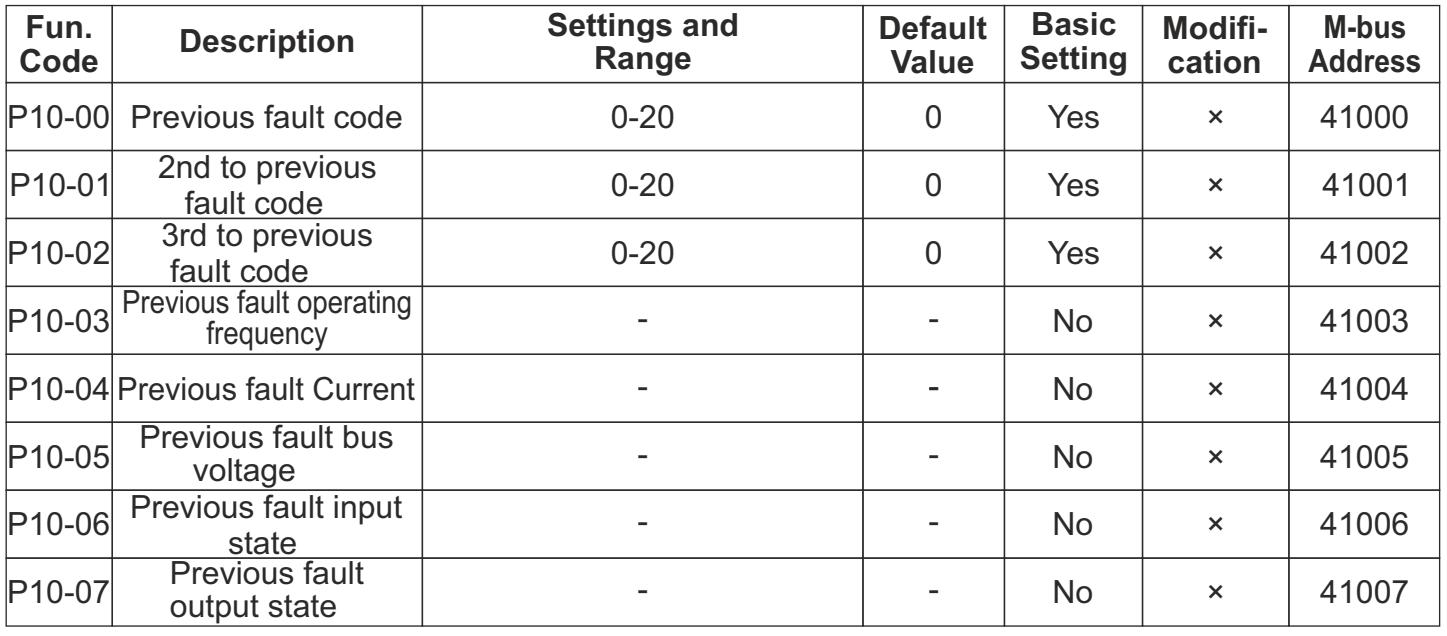

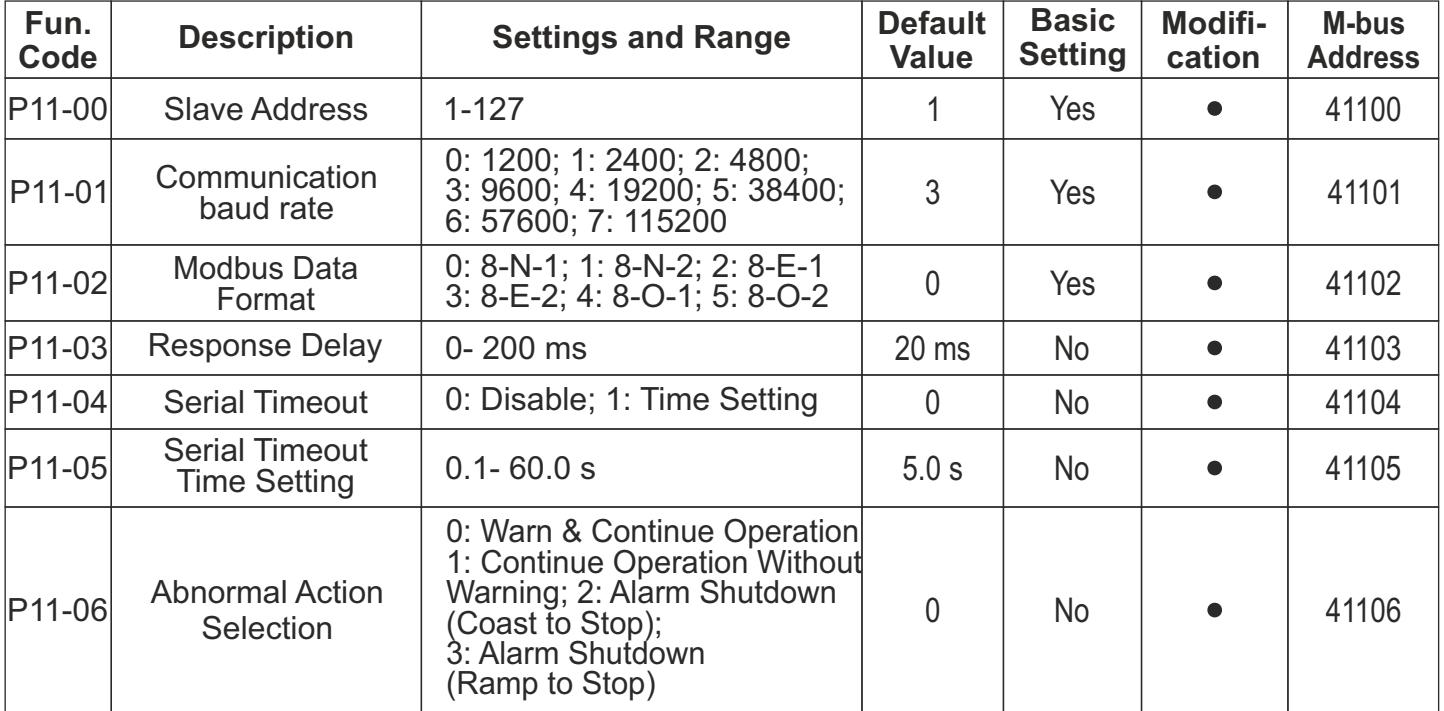

## **P11- COMMUNICATION PARAMETERS**

## **P12- ENHANCED PARAMETERS**

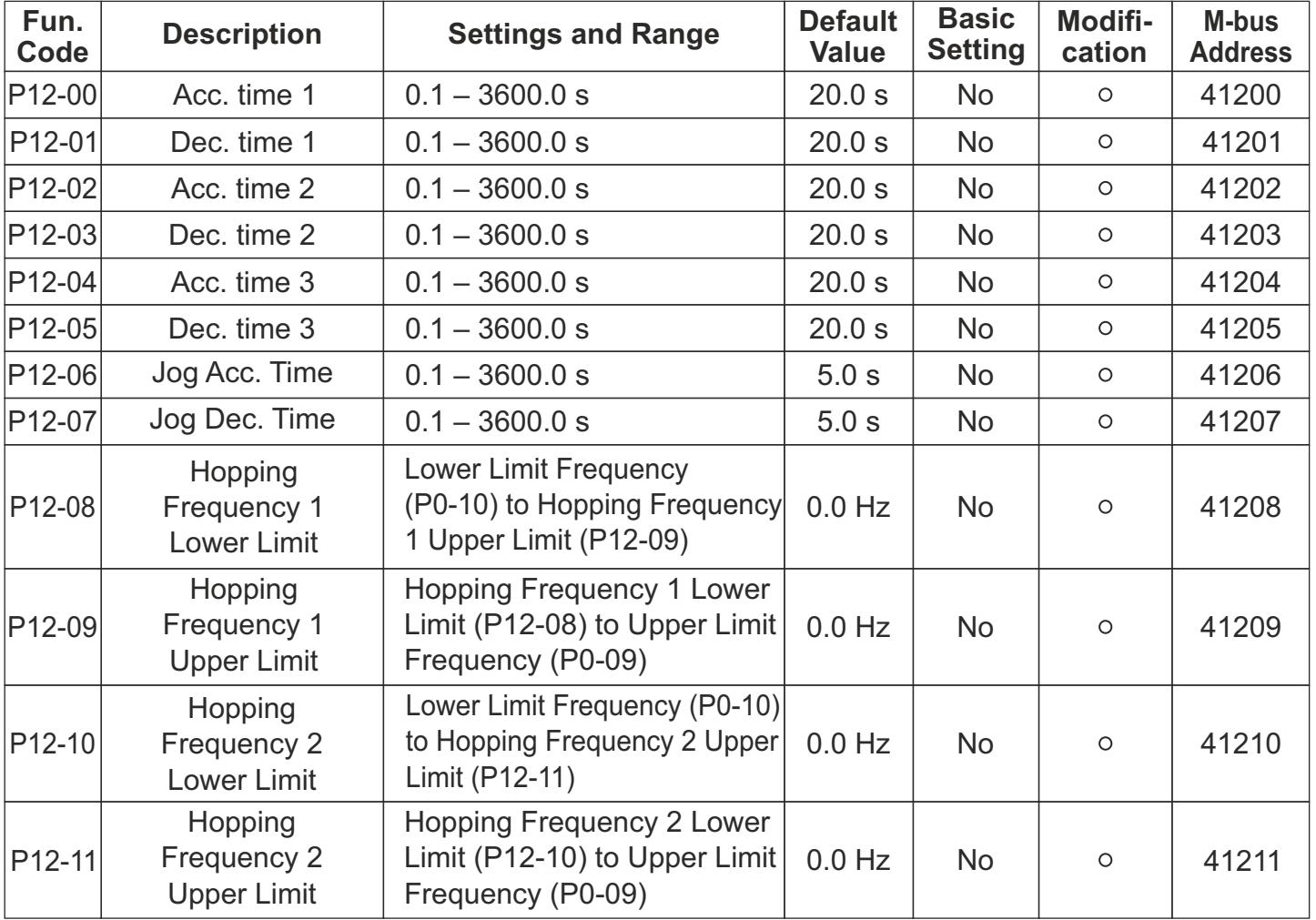

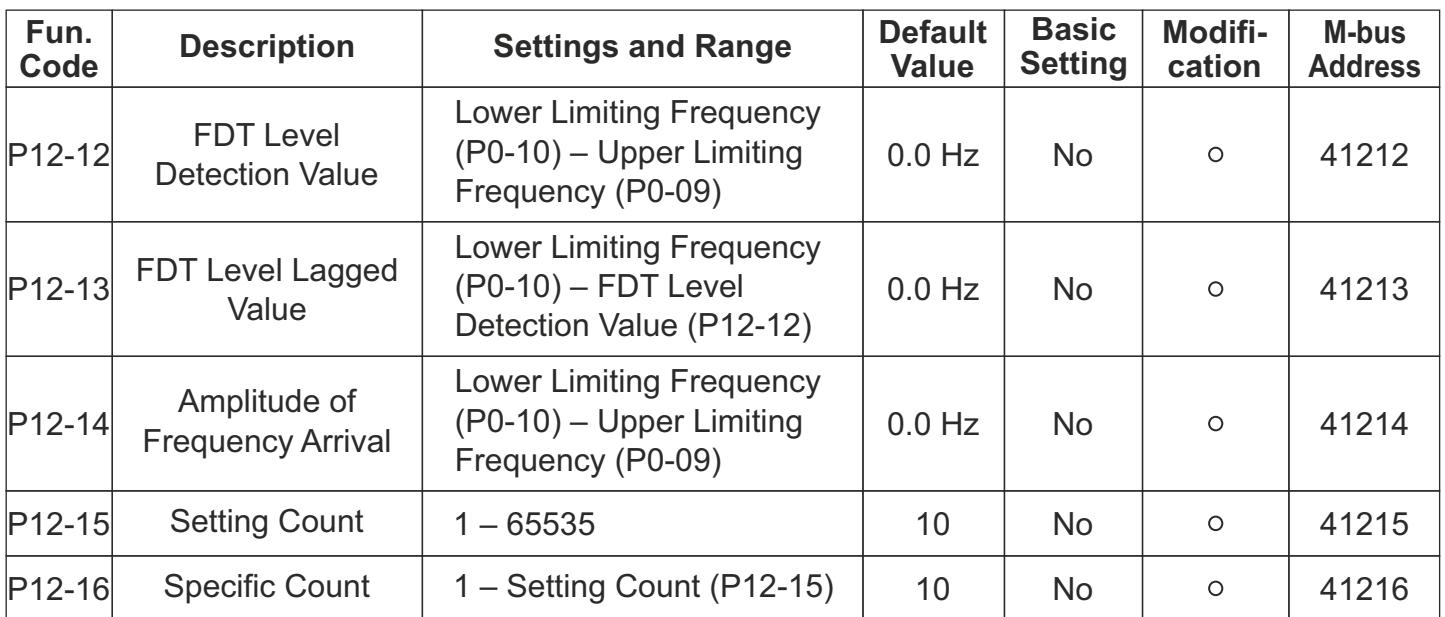

## **6-2 Detailed Explanation of Functional Parameters**

#### **P0 : Basic parameters**

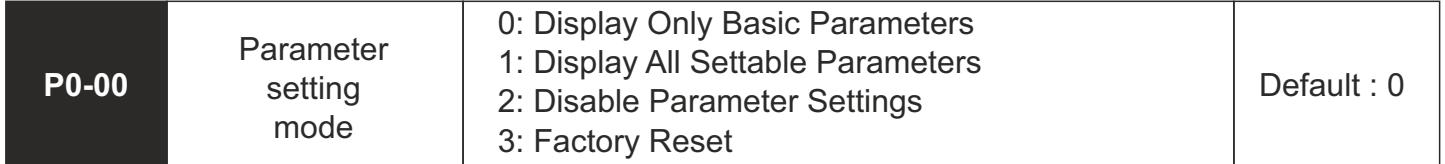

For ease of use, the entire parameter list has been divided into advanced and basic functions. When the setting is 0, only these basic parameters are visible and available for editing. When the setting is 1, all settable parameters are visible and available for editing. When the setting is 2, all parameters are visible, but they cannot be edited. Use this setting post-commissioning to protect accidental updating of parameters. The last setting, 3, will reset the drive to its default factory settings.

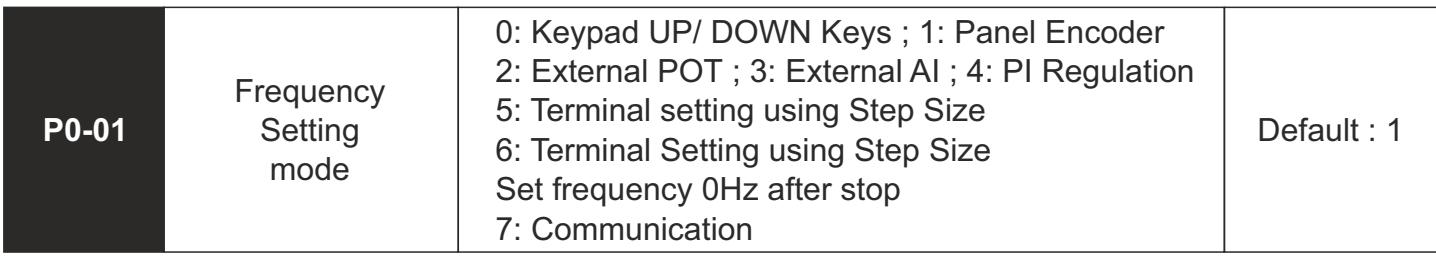

This setting determines the source of setting frequency that will be considered by the drive for all operations. The explanations are as under-

- 0: The keypad Up/Down keys are used for manipulating the set frequency. Long pressing either will increase the rate.
- 1: The panel encoder is used for manipulating the set frequency. Steady, continuous rotation will increase the update rate at which the set frequency value gets updated.
- 2: External POT uses the POT terminal for manipulating the set frequency.
- 3: External AI uses the user-selectable Analogue input for updating the set frequency.
- 4: Set Frequency is manipulated using the inbuilt PI regulator.
- 5: Set Frequency is updated using the multifunction input terminals.
- 6: Set frequency is updated using the multifunction input terminals just like in setting 5. The only difference is that once the user stops the drive, the set frequency will shift to 0.0 Hz
- 7: The user can use the external communication feature to update the set frequency

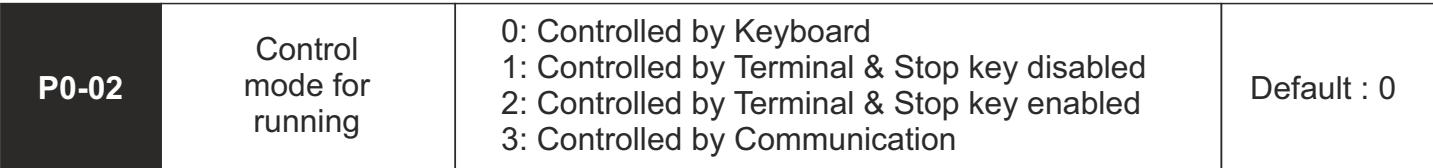

This setting determines the source of control signals for the drive.

For setting 0, the keypad RUN, JOG and STOP keys will control the operation.

For setting 1, the drive will be controlled by the multifunction terminals. The keypad STOP key will be disabled in this case.

In setting 2, the drive will still be controlled by the multifunction terminals. However, the STOP key on the keypad will be enabled and can be used to stop the drive's operation.

In setting 3, the drive operation will be controlled over external communication

![](_page_27_Picture_151.jpeg)

This function reflects the set frequency. When using external communication, this parameter needs to be updated for updating the drive's set frequency.

![](_page_27_Picture_152.jpeg)

Acceleration and Deceleration times are defined as the time the drive will take to accelerate from 0.0Hz to Max Running Frequency (P0-08) and from Max Running Frequency (P0-08) to 0.0 Hz respectively. For intermediate frequencies, the acceleration and deceleration times will vary accordingly.

![](_page_27_Figure_11.jpeg)

![](_page_28_Picture_196.jpeg)

This parameter is used to determine the default running direction of the drive. It is useful when there is a need to permanently change the default direction of the motor. It helps the user as they do not need to manipulate the wiring to change the default direction. The direction chosen here will be treated as FORWARD (FWD) for all drive operations.

![](_page_28_Picture_197.jpeg)

This setting determines if the reverse operation will be allowed. If enabled, the drive will only allow operation in the FWD direction as determined through the setting of P0-06. Any attempt to operate the drive in the reverse direction through the keypad, terminals, communication, etc. will be ignored.

![](_page_28_Picture_198.jpeg)

This setting determines the maximum running frequency of the drive. Its primary use is to define the acceleration and deceleration times of the system.

![](_page_28_Picture_199.jpeg)

These settings determine the bounds of frequency within which the drive will operate. These values are also tied to the corresponding settings of the analogue input channels

![](_page_28_Picture_200.jpeg)

This setting determines the set frequency in case of jog operation. This operation can be activated either through the keypad, terminals, or communication. Jogging refers to the controlled action of the drive used as a fine adjuster. The action is valid till the jogging signal is valid through the relevant control source.

![](_page_28_Picture_201.jpeg)

The carrier frequency determines the switching frequency of the IGBTs used in the Inverter section of the drive. Audible noise and heat generated in the drive are directly affected by the carrier frequency. A higher carrier frequency will reduce the acoustic noise generated by the motor. However, it increases switching losses which result in higher heating of the unit and wastage of energy. In cases where the ambient temperature is too high or in systems that run at higher loads, a lower carrier frequency is suggested to improve the performance of the drive. Kindly note that a higher carrier frequency effectively impedes the heavy load performance of the drive.

The factory default carrier frequency is set as per our calculations for the optimum performance of the drive. Unless absolutely demanded by the application at hand, it doesn't need any modifications or changes. In cases where a significantly higher carrier frequency is being used compared to the factory default value, some derating might be necessary.

![](_page_29_Picture_203.jpeg)

This function determines if the frequency set using the keyboard encoder or UP/DOWN keys will be retained post power down.

#### **P1 : Keypad Parameters**

![](_page_29_Picture_204.jpeg)

## **It's mainly applied to the setting of default display information for starting.**

![](_page_29_Picture_205.jpeg)

The start mode determines how the drive will initiate its operation when the RUN command is given through the selected control source.

0-In the direct start mode, the drive will start its operation towards the set frequency value directly.

1-In the DC Braking start mode, the drive will first inject a DC Current into the motor to hold it in place. This will be followed by the running operation towards set frequency. This technique is used in conditions where the load's inertia can cause the motor to operate in the reverse | direction during startup

![](_page_29_Picture_206.jpeg)

This determines the number of pages that will be displayed in the online display pages. The count ID relates to the field ID as shared in P1-00.

![](_page_30_Picture_198.jpeg)

This parameter determines the multiplier that will be applied to the output frequency parameter being displayed on the keypad. It will also affect the running frequency field accessed through external communication.

![](_page_30_Picture_199.jpeg)

This parameter determines the multiplier that will be applied to the rotational speed field being displayed on the keypad and accessed through external communication.

![](_page_30_Picture_200.jpeg)

This parameter determines the multiplier that will be applied to the rotational speed to calculate the linear speed being displayed on the keypad and accessed through external communication.

![](_page_30_Picture_201.jpeg)

This function determines the role of the JOG/REV key on the keypad.

0-The JOG/REV key will initiate jogging action. As mentioned earlier, the jogging operation is only valid for as long as the jogging signal is present. In this case, the jogging action will only be valid for as long as the key has been pressed.

1-The JOG/REV key will act as a direction reverser.For it to work properly, the anti-reversion setting (P0-07) needs to be disabled.

Pressing the key will alternate the direction of rotation of the motor from

FWD to REV and vice-versa.

This will be indicated to the user using the F/R LED on the keypad. Please note that the FWD direction will correspond to the default direction selected in the P0-06 setting.

![](_page_30_Picture_202.jpeg)

The password feature can be used to lock access to the programming parameters to prevent unauthorized changes to the same.

![](_page_30_Picture_203.jpeg)

The user is given the option to switch between 2 frequency sources. This can be done by triggering the hand function by either using the HAND key on the HMI or the HAND function in the multifunction inputs. In case the value of P1-08 is stored as 0 or 1, the drive will switch to the frequency stored in P1-09.

## **P2- Start and Stop Parameters**

![](_page_31_Figure_2.jpeg)

The start mode determines how the drive will initiate its operation when the RUN command is given through the selected control source.

0-In the direct start mode, the drive will start its operation towards the set frequency value directly. 1-In the DC Braking start mode, the drive will first inject a DC Current into the motor to hold it in place. This will be followed by the running operation towards set frequency. This technique is used in conditions where the load's inertia can cause the motor to operate in the reverse direction during startup.

![](_page_31_Picture_181.jpeg)

Applicable starting frequency can ensure that there is enough torque for starting. Retention time for starting is needed for the formation of magnetic flow while the motor is on standby so that it can start accelerating after the

start frequency is stabilized for a certain time.

![](_page_31_Picture_182.jpeg)

The braking current as a percentage of rated current determines the magnitude of the DC injection current being used during starting. The time in P2-04 determines the duration for which this current is applied.

![](_page_32_Figure_1.jpeg)

This parameter determines how the drive executes the stopping operation

- 0: In coast to stop, the drive simply turns off all the output switches and the system comes to a halt purely based on the losses incurred due to friction.
- 1: In the ramp to stop mode, the drive decelerates the motor as per the selected deceleration time.
- 2: In DC Braking Stop, the drive first decelerates the motor to a preset frequency using the applicable deceleration time. This is followed by the injection of a settable DC current.

![](_page_33_Picture_143.jpeg)

This parameter determines the frequency at which the ramp deceleration operation ends and DC braking operation starts.

![](_page_33_Picture_144.jpeg)

Similar to starting operation, the braking current for stopping is a percentage of the motor rated current and determines the magnitude of the braking current that will be injected into the motor during stopping. The P2-08 parameter determines the duration for which this current is applied.

![](_page_33_Picture_145.jpeg)

Before applying the braking current, in high inertia loads, it becomes important to allow the motor to demagnetize itself. This is done to protect the motor from drawing excessive amounts of current and damaging itself. The duration specified here is applicable post the drive has reached the P2-06 frequency and before the DC injection current is applied.

![](_page_33_Picture_146.jpeg)

This parameter determines the transient time for which the drive will be at 0.0Hz when switching direction.

![](_page_33_Figure_13.jpeg)

![](_page_34_Picture_120.jpeg)

This setting is used to determine the drive's operation in cases where the set frequency goes below the lower

limiting frequency as set in P0-10.

- 0: The drive continues running with Lower Limiting frequency as the set frequency
- 1: The drive initiates stopping action
- 2: The drive enters standby mode. Here, the drive output remains in OFF condition till the set frequency goes above the lower limiting frequency
- 3: The drive enters hibernation mode. This is similar to standby mode as the drive turns all output switches OFF.

However, to get out of hibernation, the set frequency needs to be above the lower limiting frequency for a usersettable duration as determined in the parameter P2-12.

![](_page_34_Figure_9.jpeg)

#### **P3- Motor Parameters**

![](_page_35_Picture_172.jpeg)

The motor parameters are used for all protection and control calculations. These must reflect the actual motor nameplate data for proper operation of the entire system. Incorrectness in this data can hamper the efficiency and

safety of the system as a whole.

#### **P4- Scalar Control Parameters**

![](_page_35_Picture_173.jpeg)

The V/f curve setting determines the profile of the V/f ratio that will be followed in the scalar operation of the drive.

In other words, it defines the nature of variation of the output voltage to the output frequency.

![](_page_36_Figure_0.jpeg)

![](_page_36_Figure_1.jpeg)

- 0: General V/f traces a linear relationship between the output voltage and frequency. It is used generally for constant load applications
- 1, 2, and 3: The Non-linear curves are usually used in pump and centrifugal applications and help in improving the energy efficiency of the system.
- 4: Multipoint V/f offers the user the option of entering a custom V/f curve using the rated Voltage and Frequency values and the user settable intermediate points in parameters P4-01 to P4-06.

![](_page_36_Picture_129.jpeg)

These parameters are used to provide the user with the option of a customizable V/f curve that will best suit their application. These parameters are used only when P4-00 is set to 4 i.e. Multipoint V/f.

![](_page_37_Figure_1.jpeg)

![](_page_37_Picture_82.jpeg)

However, if the setting of torque boost is too high, the motor could overheat or experience an overcurrent condition. This parameter compensates for output voltage when the converter is running in the low-frequency region, to improve the low-frequency torque which is usually a drawback in scalar control schemes.

In general, the setting of torque upgrade must be no more than 10 %. This parameter should be increased whenever there is a heavy load; otherwise, please decrease this parameter.

![](_page_37_Figure_5.jpeg)

![](_page_38_Picture_183.jpeg)

The AVR function ensures that the output voltage of the drive remains stable even in cases where the system might experience fluctuations in the grid voltage.

![](_page_38_Picture_184.jpeg)

In no-load and low-load conditions, the EER option helps in reducing the energy consumed by the motor by controlling the output voltage accordingly.

![](_page_38_Picture_185.jpeg)

This parameter sets the DC Bus voltage reading at which the internal braking unit is activated.

#### **P5- Input Function Parameters**

![](_page_38_Picture_186.jpeg)

The functional codes above define the relationship between the analogue input signal and the corresponding variation in the set frequency value. These parameters relate specifically to the POT terminal i.e. the POT terminal. The P5-00 and P5-02 parameters define the percentage of the input signal that will be treated as the lower and upper limits for the signal received on the POT pin. The P5-01 and P5-03 parameters on the other hand are the corresponding limits for the set frequency values that will be mapped to the input signal. Note that P5-01 and P5-03 are defined as percentages of the Upper Limit Frequency as defined in P0-09. The relation between the AI signal and the corresponding signal has been explained in the graph below. The signal loss threshold denotes the level below which the system will consider the AI signal to be lost.

![](_page_39_Figure_1.jpeg)

![](_page_39_Picture_126.jpeg)

Similar to the previous parameters, these parameters relate to the AI terminal. Note that this is a user-selected V/I terminal where the user has the option of selecting if they wish to give voltage or current signals by altering the position of the AI switch.

![](_page_39_Picture_127.jpeg)

The P5-12 parameter is used to switch the polarity of the switches. Please refer to the standard wiring diagram for better clarity.

![](_page_40_Picture_275.jpeg)

These parameters allow the user to configure the functions for the multifunction inputs from X1 to X5. The functions are explained in the table below

![](_page_40_Picture_276.jpeg)

![](_page_41_Picture_227.jpeg)

![](_page_42_Picture_195.jpeg)

This parameter decides the control technique that will be followed when the user selects P0-02 as 1 or 2.

0: Two-Wire Control Mode 1

Two-wire control mode 1 is the most commonly used terminal control mode. One terminal acts to trigger FWD rotation while the other acts to trigger REV operation. The below diagram helps to illustrate this more easily -

![](_page_42_Figure_5.jpeg)

#### 1: Two-Wire Control Mode 2

In Two-Wire Mode 2, one terminal acts as an enable pin while the second terminal controls the direction. Refer to the illustration below to understand better-

![](_page_42_Figure_8.jpeg)

#### 2: Three-Wire Control Mode 1

The Three Wire Mode 1 combines a switch with 2 momentary buttons. The switch is used for controlling the direction of rotation. Of the 2 momentary buttons, 1 is NO and the other is NC. The NO switch is used for the RUN command while the NC switch is used for the STOP command. The illustration below explains this

![](_page_43_Picture_149.jpeg)

#### 3: Three-Wire Control Mode 2

![](_page_43_Figure_3.jpeg)

![](_page_43_Picture_150.jpeg)

This parameter allows the user to customize the debounce time being used for the multifunction input terminals. An increase in the filter time can protect the terminal from false activation in noisy environments. However, that will also adversely affect the sensitivity of the terminals.

![](_page_43_Picture_151.jpeg)

This parameter defines the step size that will be used in cases where the set frequency is being updated using the multifunction input terminals.

## **P6- Output Function Terminals**

![](_page_44_Picture_226.jpeg)

The above parameters set the function of the transistor and relay output terminals. These functions are explained in the table below.

![](_page_44_Picture_227.jpeg)

![](_page_45_Picture_169.jpeg)

![](_page_45_Picture_170.jpeg)

The setting in P6-02 specifies which parameter will be used to scale the analogue output signal. The corresponding range of the individual parameters is as under-

![](_page_45_Picture_171.jpeg)

![](_page_45_Picture_172.jpeg)

This parameter can be used to adjust the gain of the analogue output for field calibration. The actual analogue output will be calculated as

Analogue Output=Calculated Analogue value×P6−03

![](_page_45_Picture_173.jpeg)

This parameter is used to change the range of the Analog output- current.

#### **P7 – PI Control Parameters**

![](_page_46_Picture_164.jpeg)

The PI Control parameters are used when PI control has been chosen as the frequency control source in P0-01.

Choose the source which will provide the reference value for the PI control loop.

![](_page_46_Picture_165.jpeg)

Choose the set value for the PI control loop. This setting is used when the value in P7-00 is 0.

![](_page_46_Picture_166.jpeg)

Use this parameter to set the source of the feedback signal.

![](_page_46_Picture_167.jpeg)

Negative PI output characteristics: output frequency must be increased to make it balance when the value of feedback signal is greater than PI set value, for example, PI control on unwinding tension. Positive PI output characteristics: output frequency must be lowered to make it balance when the value of feedback signal is greater than PI set value, for example, PI control on winding tension.

![](_page_46_Picture_168.jpeg)

**Proportional gain (P)** determines the intensity of adjustment of PI regulator; the larger P-value is, the higher the intensity of adjustment will be.

**Integral time (I)** determines the speed of integral regulation on the difference between PI feedback quantity and given quantity. The less integral time is, the higher the intensity of adjustment will be.

PI is the most common control method for process control; the function of each part is different from the other.

Please refer to the following brief introduction of operating principles and regulation methods:

**Proportional gain (P) :** There will be a proportional adjustment between output and deviation if there is a difference between feedback value and set value; if the deviation is constant, regulating variable is also constant. Proportional control responses to the change of feedback quickly; however, error control can't be proceeded only by proportional control.

The greater the proportional gain is, the smaller the adjusting speed of the system will be. But the proportional gain is excessive, it may cause vibration. The adjustment method is to extend the integral time and make the system running only by proportional control; meanwhile, the set value should be changed to observe its stable deviation (static error) between the feedback signal and given quantity; if the static error is incompatible with the change of given quantity, proportional gain can be increased continuously, for example increasing given quantity, or feedback quantity is always less than given quantity after system is stable; otherwise, please reduce it. The instruction above should be implemented repeatedly until deviation is optimized/ minimized.

**Integral time (I)** : when there is difference between feedback value and set value, regulating variable of output should be accumulated continuously; if the deviation can't be eliminated, the regulating variable should be increased continuously until there is no deviation. Deviation can be eliminated effectively by integral controller. However, overshoot may be caused repeatedly if the adjustment of integral controller is too much, which makes system unstable and even causes vibration. If vibration is caused by excessive integral action, following characteristics can be observed oscillation of feedback signal on given quantity, expanding amplitude of oscillation, even vibration. The parameter of integral time should be adjusted generally from maximum value to minimum value so that the integral time can be changed gradually. Observation should be made on the effect on the system. Adjustment can't be stopped until the sable speed of system meets the requirements

![](_page_47_Picture_108.jpeg)

Deviation limit of PI control defines the comparison between PI system output and maximum deviation value which is limited by closed-loop set value. As is shown in the graph, PI regulator is shut down while it's within deviation limit. The precision and stability of PI system can be improved by setting this function code properly.

![](_page_47_Figure_5.jpeg)

![](_page_48_Picture_250.jpeg)

Sampling period (T) means sampling period of feedback quantity; operation is performed by regulator once every one sampling period. The longer sampling period is, the slower response will be.

![](_page_48_Picture_251.jpeg)

The feedback variable of PI can be always detected by system; if feedback variable is less than the detected value of feedback dis-connection, system will consider feedback signal to be disconnected by default; if feedback variable is still less than the detected value of feedback disconnection while actual time is more than the time for detecting feedback disconnection, PIE can be detected and sent out by the system.

#### **P8 – Simple PLC and Multispeed parameters**

![](_page_48_Picture_252.jpeg)

This parameter selects how the Simple PLC program will run0: Simple PLC operation is disabled.

- 1: The program runs once and then the operation stops.
- 2: The program runs once and then continues operating at the last frequency in the sequence.
- 3: The program runs in a cyclic sequence continuously till deliberately stopped.

![](_page_48_Picture_253.jpeg)

The parameters above determine the 7 phase speeds in the simple PLC program. The principal frequency is set in parameter P0-03.

![](_page_49_Picture_215.jpeg)

These parameters determine the time for which the frequencies set in P8-01 to P8-07 will be running. The operation is as shown in the timing diagram below.

![](_page_49_Figure_3.jpeg)

![](_page_49_Picture_216.jpeg)

The P8-16 parameter defines the time unit that will be used for the time settings in P8-08 to P8-15

![](_page_49_Picture_217.jpeg)

The P8-17 parameter determines the direction that will be followed for the individual phases in the simple PLC program.

![](_page_50_Picture_288.jpeg)

Each bit in the byte corresponds to the corresponding phase in the simple PLC program as shown in the table above.

A value 0 in the bit corresponds to a FWD direction rotation while writing a value 1 to the bit will cause REV direction rotation.

In the above example, we have phases 0 (principal frequency), 2, 3, and 5 running in the forward direction while

phases 1, 4, 6, and 7 will run in the reverse direction. The parameter value comes out to be  $2^1 + 2^4 + 2^6 + 2^7$ i.e. 210.

![](_page_50_Picture_289.jpeg)

The P8-18 parameter determines the acceleration or deceleration times that will be followed for the individual phases in the simple PLC program. In the 16-bit word, every 2-bit data corresponds to the acc/dec time selection for the respective phase. The 2-bit data corresponds to 4 distinct Acc/Dec times as shown in the table below.

![](_page_50_Picture_290.jpeg)

In the example given above, phases 4 through 7 will follow acc/dec times 0;phases 0 and 1 will follow acc/dec times 1; phase 2 will follow time combination 2; phase 3 will follow time 3. Converting the time selection word from binary to decimal, we get  $(0000000011100101)2 = (229)10$ , which is the value that needs to be stored in the parameter P8-18.

#### **P9- Protection Parameters**

![](_page_51_Picture_239.jpeg)

respectively) has elapsed. The Overload protection is used to provide a degree of thermal protection to the motor. The prealarm feature can be used to highlight that the system is approaching the critical trip state so that corrective actions can be taken accordingly. The percentage values specified in the parameters P9- 01 and P9-04 correspond to the percentage of the rated power of the motor as specified in the parameter P3-03. The delay times act as ON-delay for the trip and prealarm conditions specifying that the drive will trigger the fault or pre-alarm actions after the time (P9-02 and P9-05

![](_page_51_Picture_240.jpeg)

The overvoltage protection feature protects the drive from operating in ranges beyond the safe operating limits. The pre-alarm feature provides an early warning to the user for taking corrective actions before the drive executes the tripping action.

![](_page_52_Picture_262.jpeg)

Undervoltage protection feature protects the drive from operating in ranges under the safe operating limits. The prealarm feature provides an early warning to the user for taking corrective actions before the drive executes the tripping action.

![](_page_52_Picture_263.jpeg)

The overcurrent protection feature works by allowing the user to set the maximum current that the drive will source to the motor. This protects the motor windings from damage due to excessive current flow. The timings and prealarm functions operate just like other protection parameters.

![](_page_53_Picture_211.jpeg)

Undercurrent protection is usually used to prevent motor damage when operating certain pumps and similar applications. Please note that this feature is disabled by default.

![](_page_53_Picture_212.jpeg)

The low power actions can be used to continue drive operation even in cases where the supply power has degraded. It protects the system from complete shutdown but only allows limited operating speeds.

![](_page_53_Picture_213.jpeg)

In cases where the motor acceleration has been set as too high, there is a possibility of the drive facing overcurrent faults. The automatic current limit feature helps mitigate those conditions by holding the speed of the motor till the current value becomes lesser than the threshold value. This feature is usually useful in cases where the starting load may not be constant and the user wants to extract the fastest acceleration.

## **P10- Fault History**

The fault history section helps in analysing the faults faced by the drive.

![](_page_54_Picture_280.jpeg)

These addresses store the fault codes of the previous 3 faults faced by the drive. A summary of the fault codes can be found in Appendix A which deals with fault handling and troubleshooting.

![](_page_54_Picture_281.jpeg)

These addresses store the operating frequency, current and bus voltage values for the previous fault.

![](_page_54_Picture_282.jpeg)

These address store the status of the input and output terminals at the time of fault generation.

#### **P11- Communication Parameters**

![](_page_54_Picture_283.jpeg)

The above parameters deal with the external communication feature of the drive. The parameter P11-00 defines the slave ID that will be assigned to the VFD. Note that the drive always acts as a slave in the communication system. The parameter P11-01 defines the baud rate at which the communication system will operate. P11-02 defines the MODBUS data format that will be used. Note that these parameters need to be the same across all members of the communication system. The parameters P11-04, P11-05, and P11-06 deal with customizable timeout settings for the

user. In systems where input is expected from the master device in every set period, this feature can be used to generate a time-out action wherein one of the options from P11-06 will be performed. This action will be triggered if no data is received from the master device in the time specified in P11-05. This feature should be used only in cases where there is a continuous stream of data being transferred between the drive and the master device. Otherwise, it could trigger an unnecessary fault.

![](_page_55_Picture_282.jpeg)

#### **P12 – Enhanced parameters**

The acceleration-deceleration times 1 through 3 are defined similarly as Acceleration- Deceleration time 0 as defined in the P0 parameter family.

![](_page_55_Picture_283.jpeg)

These 2 parameters define the acc/dec times for the jogging operation. Note that these times are also defined as the transition time between the Max Frequency as defined in (P0-08) to 0Hz.

![](_page_55_Picture_284.jpeg)

Hopping action is required in cases where the VFD could drive the motor through a frequency that matches the resonant frequency of the system that is being controlled. This matching could cause the entire system to vibrate which could prove to be harmful in the long run. The hopping feature allows the user to skip through such resonant frequency values. The below diagram will make this operation clearer. Note that in case of an overlap between the 2 hopping frequency ranges, band 1 will get a higher priority.

![](_page_56_Figure_2.jpeg)

![](_page_56_Picture_120.jpeg)

These 2 parameters indicate that a particular frequency has been achieved. The operation is explained in the diagram below.

![](_page_56_Figure_5.jpeg)

![](_page_57_Picture_96.jpeg)

This parameter indicates that the drive is approaching the set frequency value.

![](_page_57_Figure_3.jpeg)

![](_page_57_Picture_97.jpeg)

Counts of pulse or switching signal can be input by the counter through one of its multi-function DI terminals. When the count value reaches up to the setting count value, the drive will signal this using one of the DO terminals or output relays. When the count value reaches up to the specified count value, the drive will give a similar signal using one of its DO or RO terminals. The counter will not stop until it reaches up to the setting count value. Once reached though, the counter will stay there till reset.

## **7. FAULT HANDLING AND TROUBLESHOOTING**

## **7.1 Malfunction and solutions**

![](_page_58_Picture_293.jpeg)

![](_page_59_Picture_191.jpeg)

## **7.2. Common Faults and processing schemes**

#### **• No information display after power on**

Please confirm whether the voltage of power source is compatible with the rated voltage of converter. Please check whether three-phase rectifier bridge is in good condition; if it's damaged, please seek for technical support. Please check if power indicator is on or not; if it's off, malfunction is mainly caused by abnormal rectifier and buffer resistance; if it's on, malfunction is mainly caused by switching power supply. Meanwhile, please seek for technical support.

#### **• Air switch of power source trips when power on**

Please check whether power source is grounded or short-circuited; please solve it accordingly. Contact tech support if problem persists.

#### **• Motor doesn't start running after converter is started**

Please check whether there is three-phase symmetrical output among U, V, W. If there is, motor or its circuit is damaged mostly; or stalling may be caused by mechanical problem. please solve it accordingly. If three phase output is unsymmetrical, then driver board or output module of converter may be damaged. Please seek for technical support. If there is output voltage, then driver board or output module may also be damaged. Please also seek for technical support.

#### **• Air switch of power source trips while running**

Please check whether output modules between phase and phase are short-circuited; if there is short circuit, please seek for technical support. Please check whether motor lines are short-circuited or grounded; if they

are, please solve it accordingly. If stripping take places sometimes, not regularly; and there is a long distance between motor and converter, please take the installation of additional AC reactor into consideration.

## **8. MAINTENANCE**

Only the qualified engineer is allowed to conduct maintenance for converter; please pay attention to the following precautions:

- Maintenance must be conducted only by qualified engineers in specified way
- Only when converter is shut down for 5 minutes can maintenance be conducted
- Do not touch the components on the PCB directly; otherwise, components can be damaged by static
- Make sure that all the screws are fastened after the maintenance

#### **8.1. General maintenance and upkeep**

Affected by environmental conditions(e.g. temperature, humidity or smog) and aging of internal components, the drive may malfunction. Therefore, daily inspection and maintenance on converter must conducted during the

process of storage and application. For the detailed information of daily inspection and maintenance, please refer to the following table:

![](_page_60_Picture_235.jpeg)

#### **8.2. Inspection and replacing damaged parts**

As for some of internal components, abrasion or performance degradation may be caused during use. To ensure stable and reliable operation, preventive maintenance on converter must be conducted. If necessary, please replace them:

The fan must be replaced after more than 20,000 hours of running.

The electrolytic capacitors must be replaced after approx 15,000 hours of running

#### **8.3. Storage**

This product can't be taken out from box until it's about to be installed. To ensure that it's still valid for warranty and available for maintenance in the future during the period of storage, please pay attention to the following points:

- Relative humidity must be within the range between 0% and 95%; no condensation is permitted;
- Ambient temperature must be within the range between -20 $^{\circ}$ C and +60 $^{\circ}$ C
- Converter must be stored in a dry place where there is no dust;
- It must be protected from caustic fluids:
- It must be packed properly and put on the shelf or desk.

#### **8.4. Product Warranty**

Any of the following situations will be our company's responsibility, which will be considered and guaranteed:

- The warranty period for this product is 18 months but only 12 months for final buyer. During the period, any
- damage or fault without any wrong operation will be our responsibility to fix, which is free of charge.
- Maintenance fee will be charged accordingly if warranty expires.
- Regarding the faults caused by the following points, extra fee will need to be charged as service fee:
- 1. Fault caused by faulty operation which is not in conformity with manual or specification
- 2. Fault caused by unauthorized maintenance modification;
- 3. Damage caused during the transportation or improper safekeeping;
- 4. Fault caused by misuse failure

## **9. EXTERNAL COMMUNICATION**

The drive features external communication on the form of MODBUS RTU over RS485 interface, which is compliant with International Communication Standards. Centralized control can be implemented by PC/PLC as well as superior controller to adapt specific requirements for applications, including setting of control command, operating frequency, modification of parameters for relevant function code, monitoring of operating status or malfunction.

#### **9.1. Protocol Content**

Modbus, also known as serial communication protocol, has defined its frames and format during the asynchronous transmission, including the format of polling to the host, broadcast frames and response fames to slave controller. The frames generated by the host included slave address/broadcast address, executive command, data & error correction; and the response of the slave controller has the similar frames as the host, including confirmation of instructions, data feedback and error correction. If any error happens when the slave controller receives the frames, or any instruction requested by the host can't be done, it will generate a malfunction frame and send feedback to the host.

#### **9.1.1. Application mode**

The drive is compatible with control network equipped with RS485 bus which has single host & multiple slave controllers.

#### **9.1.2. Bus Structure**

RS485 hardware interface 1. Hardware Interface

Serial, asynchronous, half-duplex communication 2. Transmission mode

3. System with single host and multiple slave controllers

The range of slave address should be 1~127; the number 0 stands for broadcast communication address. Every single slave address on the network is unique, which is the foundation of Modbus serial communication.

#### **9.2. Protocol Instructions**

The protocol of VFD-S Series Converter is a kind of serial & asynchronous communication protocol with principal and subordinate Modbus; there is only one device(host) could set up protocol (named "query /command"), and the other devices(slave) can only response to the host's "query /command" by sending data, or issue commands/instructions

according to the "query /command" from the host. The host herein mainly refers to personal computer, industrial control facility or Programmable Logic Controller (PLC); and the slave herein mainly refers to the drive or the other control facilities with similar/same communication protocol. The host can not only communicate with a certain slave controller independently but also send broadcast message to all the slave controllers. As to any independent access to the host's "query /command", a message (called response) must be sent out from the slave controller; however, regarding the broadcast message issued by the host, it's not necessary for the slave controller to send feedback to the host.

#### **9.3. Frame Structure**

In the RTU mode, the format of each byte is as follow: encoding system -8-bit binary system, there are two hexadecimal characters included in every 8-bit frame (hexadecimal characters include 0~9 & A~F). The transmission

of new frame will always be restarted with a interval of 3.5 bytes transmission time. When it's connected with the Internet of which transmission rate is calculated by Baud rate, 3.5-byte transmission time is easy to be controlled. The data fields of transmission will be sent in sequence as below: slave address - operating command code - data &

CRC check word; and transmission byte of each field are hexadecimal (0~9, A~F). The networking devices will always monitor the operation of communication bus; when the first domain (address information) is received, it will be confirmed again by each networking device; when the transmission of last byte is done, there will be a interval of 3.5 bytes transmission time to identify the end of this frame. After that, transmission of new frame will be started again.

![](_page_63_Picture_151.jpeg)

A frame message must be transmitted in a consecutive data stream; if the interval is more than 1.5 byte transmission time before transmission of the whole frame is finished, those incomplete messages will be cleared by the receiver which will take the next byte as part of address field of new frame by mistake; likewise, if the interval is less than 3.5- byte transmission time, the receiver will identify it as the extension of last frame. Because of disorder of frames, CRC value will be incorrect, which may result in malfunction.

Standard Structure of RTU Frame :

![](_page_63_Picture_152.jpeg)

## **9.4 Command code and data description**

## **9.4.1 Format of No.1 address for Setting as follows, setting frequency 50Hz (P0-03)**

![](_page_64_Picture_283.jpeg)

#### **Slave Response**

![](_page_64_Picture_284.jpeg)

#### **9.4.2 Format of No.1 address for reading as follows, setting frequency (P0-03)**

Note: register number must be one only when reading

![](_page_64_Picture_285.jpeg)

#### **Host command Slave Response**

![](_page_64_Picture_286.jpeg)

#### **9.4.3 Frame format of response error as follows, setting frequency 60Hz (PO-03)**

Type of error:

01H - Data address overrun

02H - Number of data overrun & read-in data content exceeding bounds (ceiling & floor)

03H - Operating, no read-in data are permitted

#### **Host command**

![](_page_64_Picture_287.jpeg)

#### **Slave Response**

![](_page_64_Picture_288.jpeg)

#### **9.4.4 CRC Mode**

RTU frame format is mainly applied to CRC (Cyclical Redundancy Check), error detecting field based on CRC is included in the message. CRC domain can detect all the information of message, which is two bytes with 16-bit binary value included. It will be added into the message after the calculation of transmission devices. The receiver

will recalculate the CRC receiving the message, and compare it with the values in the CRC domain received by devices; if the CRC value is not equivalent to another one, it proves that there is error in the transmission

CRC will write 0xFFFF in superior host, and call a program to process the consecutive 8 bytes in the message as well as the values in the register. Only 8-bit data of each character is valid to CRC, the others are all invalid, including start bit, stop bit and parity check bit.

During the operation of CRC, each of 8-bit character is exclusive (XOR) with register content separately; result will be inclined to the least significant bit(LSB) while the most significant bit will be filled with Zero. LSB will be extracted from the data for checking; if LSB is one, register will be exclusive(XOR) with preset value separately; if LSB is zero,

calculation will not be conducted. This instruction of process will repeat for 8 times; when it comes to the last bit (8th bit), the next 8-bit bytes will be exclusive(XOR) with register value again. The final value in the register is the CRC value after the calculations of all the bytes in the message.

When CRC is added into the message, lower byte will be added first, then the high byte. The simple function of CRC is as follows:

unsigned int crc\_chk\_value (unsigned char \*data\_value,unsigned char length)

```
while (length--)
{
     unsigned int crc_value=0xFFFF;
     int I; 
          {
                     crc_value=(crc_value>>1)^0xa001;
                else
                {
                if (crc_value&0x0001)
                     crc_value = ( crc_value>>1);
     }
     return (crc_value);
          }
                {
                }
          crc_value ^= *data_value++;
                }
}
     {
          for (i=0; i<8; i++)
```
#### **9.5 Read-write rules of parameter address for function code**

#### **9.5.1 Monitoring Parameters**

![](_page_66_Picture_134.jpeg)

#### **9.5.2 Commanding the drive over communication**

The control register address is 42200. The register values and actions are mentioned in the table below. Kindly note that the control mode for running (P0-02) should be set to "3: Control over Communication" for these settings to work.

![](_page_66_Picture_135.jpeg)

![](_page_66_Picture_136.jpeg)

#### **9.5.3 Drive status**

The address 30016 stores the current status of the drive.

![](_page_66_Picture_137.jpeg)

## **10. APPENDIX**

#### **10.1. Braking Resistor Calculations**

If the controlled motor decelerates too fast, or load jittering of the motor is too fast while the converter is running, its electromotive force will charge the internal capacitors of the converter through the converter's reverse function, which will raise the voltage of the power module and damage converter. However, this will be restrained by the converter's internal control according to the condition of loading; an additional braking resistor needs to be installed externally to release the power in a time when braking performance doesn't meet customers' requirements. External braking resistor works by consuming energy which will be consumed completely by power braking resistor; therefore, power and resistance of braking resistor must be applicable and effective. According to the application at hand, an appropriately sized resistor can be used to aid the dissipation of energy from the DC bus. Due to the energy consumption of the braking resistor, a mass of heat may be generated if the braking is performed frequently. Adequate measures must be taken to ensure safety. Our recommended values are as under –

![](_page_67_Picture_174.jpeg)

#### **10.2 Technical Specifications**

![](_page_67_Picture_175.jpeg)

![](_page_68_Picture_198.jpeg)

## **10.3 Keypad dimension**

![](_page_69_Picture_129.jpeg)

## **Product Dimensions**

![](_page_69_Picture_130.jpeg)